# **SP-D10** 针式打印机 使用说明书

## VER 1.05

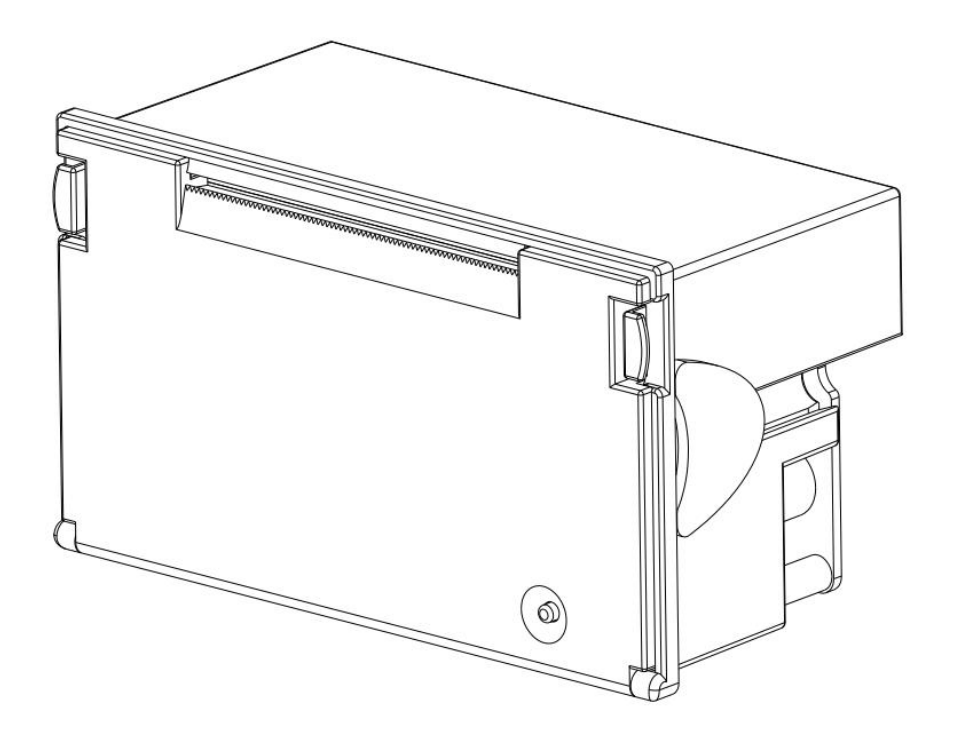

# 北京思普瑞特科技发展有限公司

目录

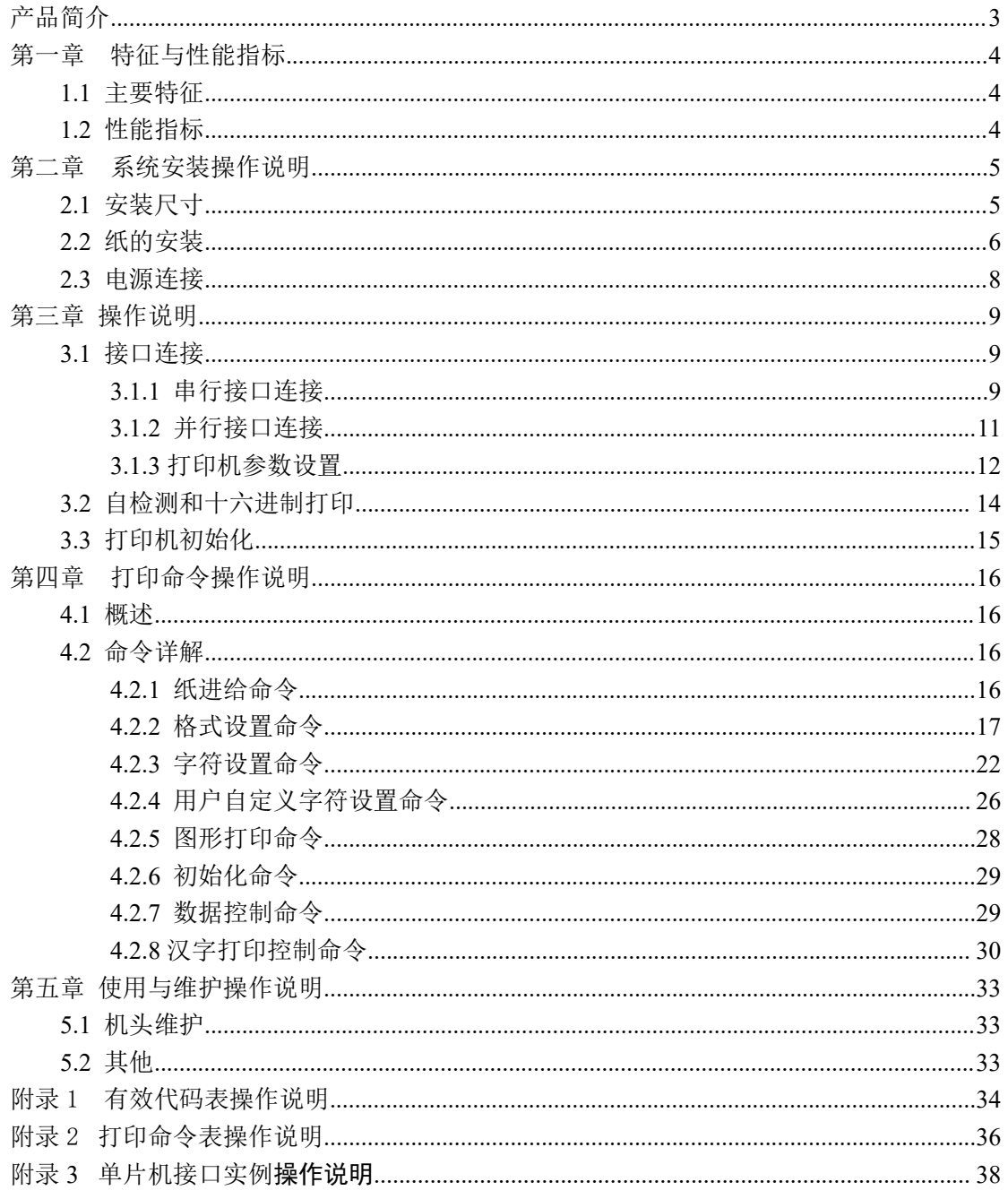

## <span id="page-2-0"></span>产品简介

SP-D10 系列针式微型打印机是北京思普瑞特科技发展有限公司面向二十一世纪而开 发生产的点阵式智能打印机。机器本身采用全新进口机芯自带单片计算机,具有体积小、重 量轻、功能完备、高速度、高清晰、外观美观、操作简单、连接方便等优点。SP-D10 系列 针式微型打印机型号齐全,标准安装尺寸,是医用器材、火警控制、工业控制以及其他各种 仪器仪表更新换代的最理想的匹配产品。

SP-D10 系列针式微型打印机除可以打印全部 ASCII 字符以外,还可打英文、希腊文、 德文、法文、俄文、日语片假名,更具有打印 16×16 或 12×12 点阵汉字以及大量的数学符 号、专用符号、图形、曲线。可通过命令更换打印字行距和字符的大小,可以自定义部分代 码字符,具有自检测功能。

3

#### <span id="page-3-0"></span>第一章 特征与性能指标

#### <span id="page-3-1"></span>**1.1** 主要特征

◇采用针式撞击点阵打印方式

- ◇集机头与电路于一体,可方便安装
- ◇自带单片处理机,具有标准的并行接口或串行接口,便于与各种微机或智能仪器、仪表 联机使用
- ◇具有汉字、字符、图形等实时的打印命令,可打全部标准5×7点阵的ASCII字符和16× 16或12×12点阵汉字。指令集与传统的打印机相兼容

◇打印速度按型号不同有1.2行/秒、0.7行/秒、0.4行/秒三种选择

◇具有自检测功能 ,打印全部代码 ,字符清晰度高 ,字体美观大方

◇ 电源直流 5V±5%,1.5A

#### <span id="page-3-2"></span>**1.2** 性能指标

◇打印方法:针式撞击点阵打印

◇ 打印纸: 普通白纸,纸宽 44±0.5mm 或 57.5±0.5mm,内装直径小于 35mm;

◇国际三级汉字字库

◇有足够的打印缓冲区17KB

◇打印字符全部448个字符,包括全部96个ASCII字符、希腊文、德文、法文、俄文等字母, 日语片假名、部分中文字、数学符号、打印符号、块图符

◇字符组成: 西文字符: 5×7点阵、在汉字方式下8×16或6×12点阵

中文字符:16×16或12×12点阵

◇块图标:6×8点阵

◇接口:并行接口(CENTRONICS兼容)、串行接口(RS-232或TTL)、485接口

◇接口连接器: 串口接口: IDC10 针芯插座

并行接口: IDC26 针芯插座

 $\diamondsuit$  控制码: 通用 ESC、FS 控制码

 $\Diamond$  可靠性: MCBF (平均无故障行数)(5~15) × 10 6

◇ 打印头寿命:150 万行

#### **SPRT**<sup>®</sup>思普瑞特

- ◇ 电源:DC5V±5% , 1.5A
- ◇ 工作温、湿度范围:0~50℃,10%~80%
- ◇ 存储温、湿度:-20~60℃, 10%~90%
- ◇ 开口尺寸:103mm×57mm(W×H) 嵌入深度:51mm
- ◇ 外型尺寸: 107mm×61.5mm×55.5mm (W×H×D)

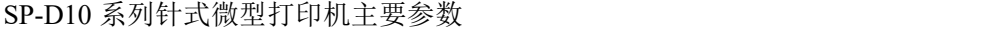

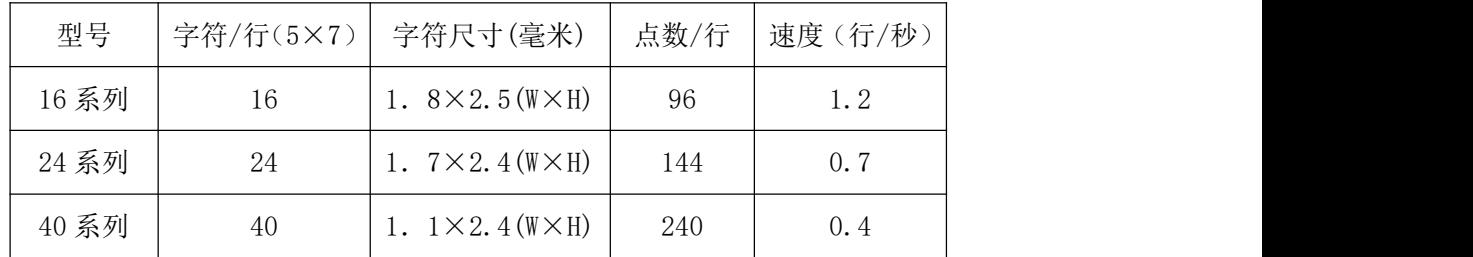

## <span id="page-4-0"></span>第二章 系统安装操作说明

## <span id="page-4-1"></span>**2.1** 安装尺寸

SP-D10 系列针式微型打印机的外形尺寸如图 2-1 所示:

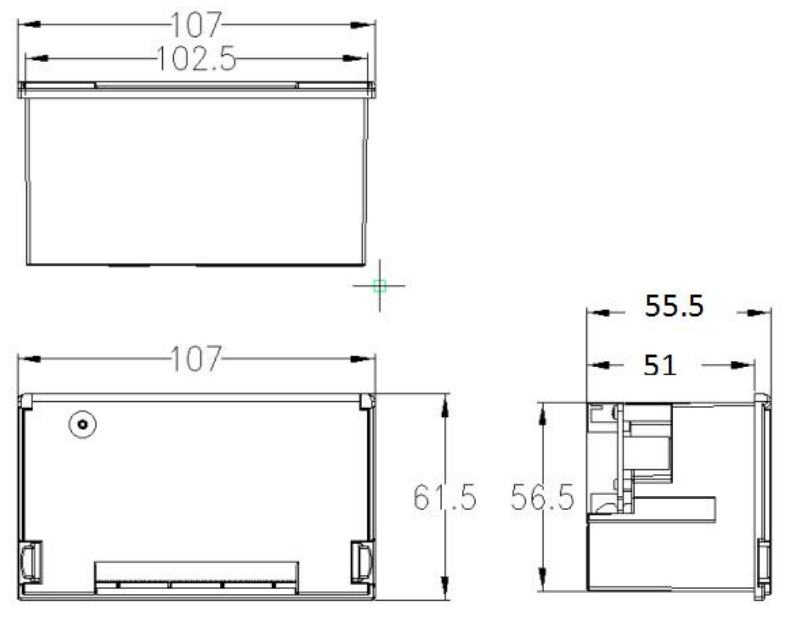

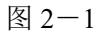

## <span id="page-5-0"></span>**2.2** 纸的安装

SP-D10 系列针式微型打印机使用 44±0.5mm 或 57.5±0.5mm 宽普通纸卷,打印机在 出厂时已安装了纸卷,但并没有把纸头插入到机头内,这是为了在长途运输或长期储存打印 机时,避免机头损坏,因此,在使用打印机前一定要先把纸卷的纸头插入到机头内。装纸的 一般过程如下:

(1)如图 2-2 所示:捏住图中箭头所指的两个卡钩向外拽,打开打印机上盖。

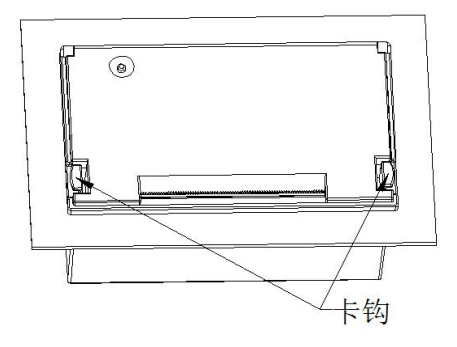

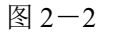

(2)捏住下图所示的纸轴两端,取出纸轴,如图 2-3 所示。

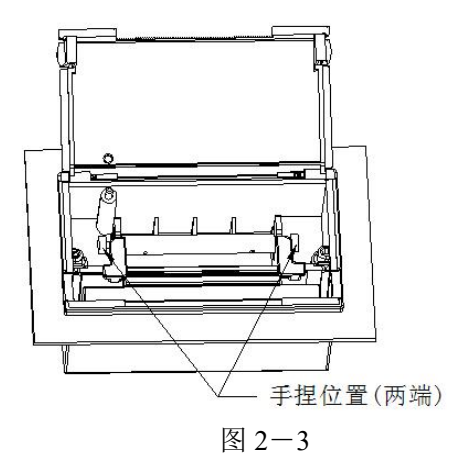

(3)将纸卷按照图 2-4 所示方向装入纸轴,捏住纸轴两端,将纸卷放入纸仓,松开 纸轴后卡紧即可。

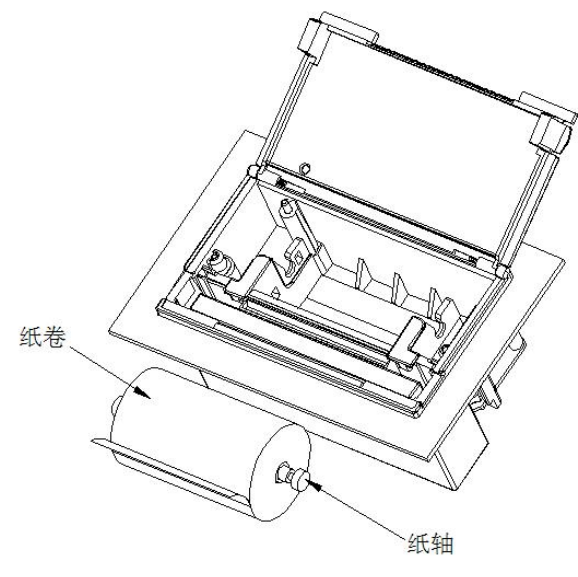

图 2-4

(4)接通电源,按动走纸键,将纸从进纸口送入,待纸从出纸口出来后,再次按动 走纸键停止进纸。如图 2-5 所示:

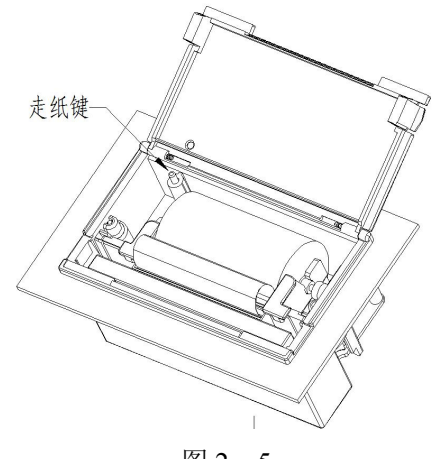

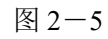

(6)内壳完全推入,与外壳卡紧后,装纸完成。如图 2-6 所示:

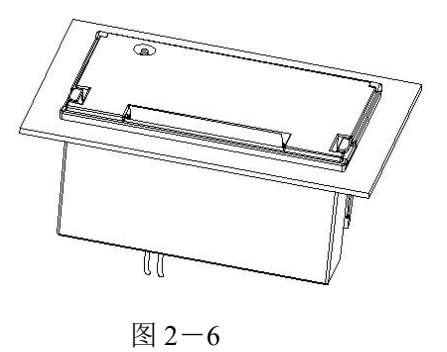

#### 注意事项:

1、纸卷蓬松至纸卷最高点超出打印机上盖时会造成夹纸,此时按图 2-7 所示方向将

纸卷卷紧并盖上上盖。

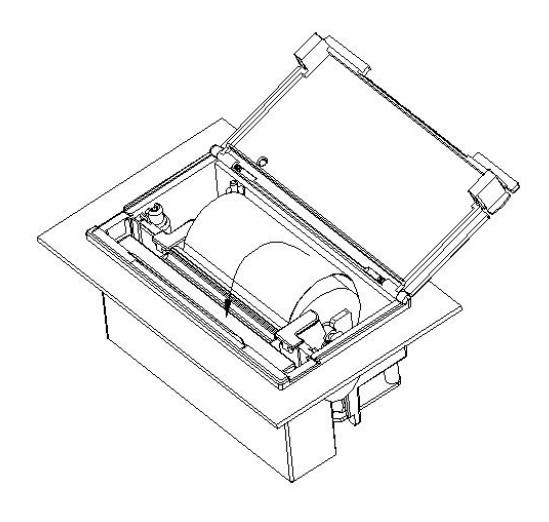

图 2-7

2、向里推内壳出现推不动的情况时,请拉出后再次尝试推入,不能大力操作,以免 损坏打印机。

## <span id="page-7-0"></span>**2.3** 电源连接

SP-D10 针式打印机使用单+5V 直流电源。

SP-D10 针式打印机随机提供了一根带有插头的两线电源电缆。插头具有极性保护机 构,可直接插入针打控制板上的电源插座。电源电缆的红色线应该接电源的正极(+),白 色线应该接电源的负极(-)。请注意,电源的极性一定不要接错,电源电压一定要在允许 的范围内,否则会给打印机造成永久性损坏,电源接口插座如图 2-8 所示,电源接口引脚线 序说明如图 2-9 所示:

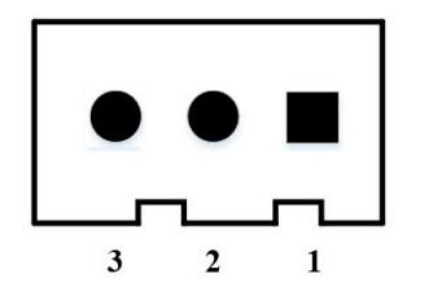

引脚号 引脚定义 说明 电源输入  $\mathbf{1}$ **VIN**  $\overline{2}$  $NC$ 悬空 3 GND 地

图 2-8 电源接口插座图 网络罗马 医二十二次 图 2-9 电源接口引脚线序说明

$$
8\quad
$$

## <span id="page-8-0"></span>第三章 操作说明

## <span id="page-8-1"></span>**3.1** 接口连接

## <span id="page-8-2"></span>**3.1.1** 串行接口连接

SP-D10针式打印机串行接口为RS-232串口和485串口。

#### 1、RS-232串口

232接口电平为EIA电平和TTL电平并存,支持RTS/CTS及XON/XOFF握手协议, 接口类型为 IDC10针型插座和5PIN单排插座,各类型插座线脚序号定义如下:

IDC10针型插座线脚序号定义如图3-1:

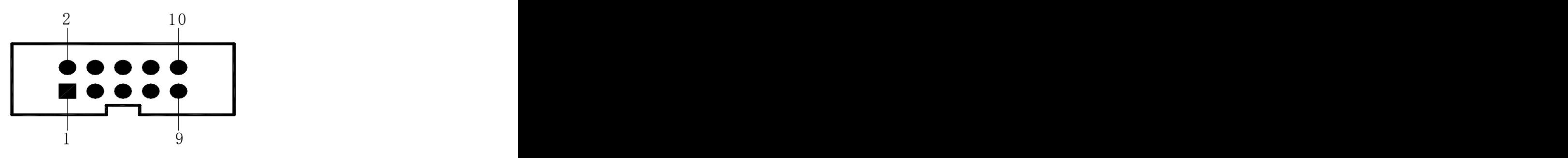

图3-1 串行接口IDC10针型插座引脚序号

5PIN单排串行接口插座的序号如图3-2:

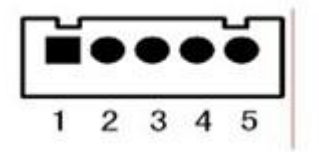

图3-2 5PIN单排串行接口插座引脚序号

串行接口各引脚信号的定义如表3-1 所示:

| 信号         | IDC10 插 | 5PIN插座 | 源   | 说明                          |
|------------|---------|--------|-----|-----------------------------|
| 名称         | 座引脚号    | 引脚号    |     |                             |
| <b>RXD</b> | 3       | 3      | 主机  | 打印机从主计算机接收数据                |
|            |         | 2      |     | 打印机向主计算机发送数据, 当使用X-ON/X-OFF |
| <b>TXD</b> | 2       |        | 打印机 | 握手协议时打印机向主计算机发送控制码          |
|            |         |        |     | $X=ON/X-OFF$                |

|            |   |               |     | 该信号为MARK 状态时表示打印机正忙不能接收数   |  |
|------------|---|---------------|-----|----------------------------|--|
| <b>CTS</b> | 8 |               | 打印机 | 据, 而当该信号为SPACE 状态时表示打印机准备好 |  |
|            |   |               |     | 可以接收数据                     |  |
| <b>DSR</b> | 6 |               | 打印机 | 该信号为SPACE 状态表示打印机在线        |  |
| <b>GND</b> | 5 | $\mathfrak b$ |     | 信号地                        |  |
| DCD        |   |               | 打印机 | 功能同CTS                     |  |

表 3-1 串行接口插座引脚定义

注:①"源"表示信号发出的来源

② 信号逻辑电平由所接插座不同分为 EIA 电平和 TTL 电平;串行连接方式下的波特率 和数据结构的设置,用按键及设置软件均可进行设置,出厂时已设定为 9600bps、8 位数据 位、无校验和 1 位停止位;握手方式有两种可供选择。一种是标志控制方式,另一种是 X-ON/X-OFF 协议方式, 两种握手方式的说明如表 3-2 所示:

| 握手方式     | 数据方向   | RS-232C 接口信号       |
|----------|--------|--------------------|
|          | 数据可以进入 | 信号线1 和8 为Space 状态  |
| 标志控制     | 数据不可进入 | 信号线1 和8 为Mark 状态   |
| $X=ON/$  | 数据可以进入 | 在信号线2 上发X-ON 码11H  |
| X-OFF 控制 | 数据不可进入 | 在信号线2 上发X-OFF 码13H |

表 3-2 两种握手方式

#### 2、485 串口

485 接口机型接口类型为 IDC10 针型插座,插座引脚序号参见图 3-1, 各引脚定义与 RS-232 接口不同, 485 接口机型有效的插座为紧靠电源接口的 IDC10 针型插座, 具体引脚 定义如下:

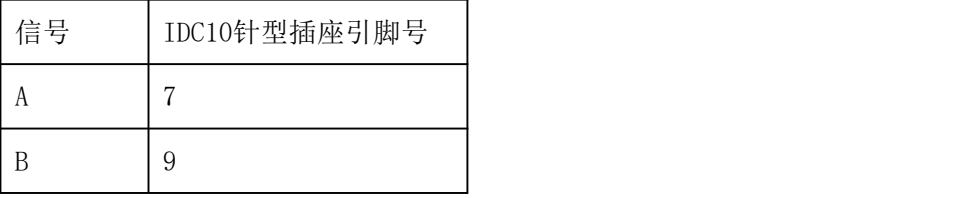

表 3-3 485 接口插座引脚定义

**SPRT**<sup>®</sup>思普瑞特

## <span id="page-10-0"></span>**3.1.2** 并行接口连接

SP-D10 针式打印机的并行接口为与 CENIRONICS 兼容接口,其接口插座为 26 线扁平 电缆插头或其代用品与之配接,并行接口插座的引脚序号如下图所示:

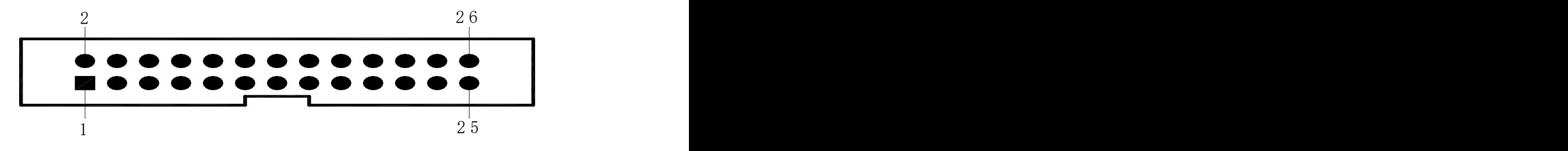

图3-3 并行接口插座引脚序号

并行接口各引脚信号的定义如下表所示:

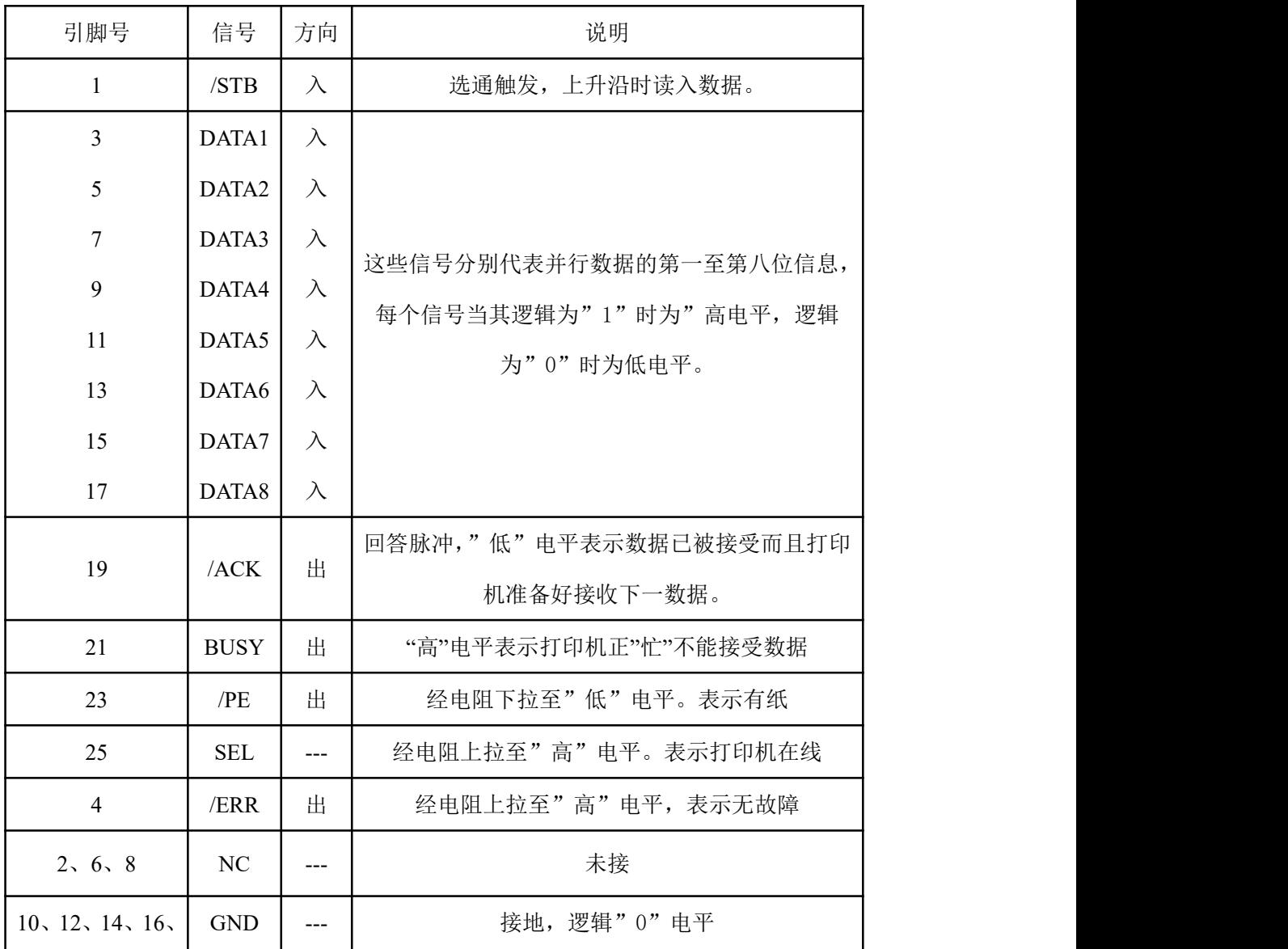

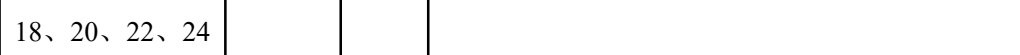

表 3-4 并行接口引脚定义

注: ①"入"表示输入到打印机, "出"表示从打印机输出。

② 信号的逻辑电平均为 TTL 电平。

#### <span id="page-11-0"></span>**3.1.3** 打印机参数设置

#### 打印机参数可以通过两种方法进行设置:

#### **1**、通过软件设置

可从本公司网站下载设置工具软件,说明详见设置工具。

#### **2**、通过 **SEL** 和 **LF** 组合设置

SP-D10 针式打印机有两个按键,前面板为走纸键【LF】,后面电路板上的按键为设置键 【SET】。

进入参数设置:按住【SET】键并接通电源,打印机即进入设置状态,同时打印出提示 信息。用【SET】键选择设置项,每按一下【SET】键,设置项改变为下一项,并打印出该 项的当前设定值。用【LF】键来选择设置项的设定值,每按一下【LF】键,该项设定值改变 为下值。

退出参数设置:先按住【LF】,再按住【SEL】键,然后松开【LF】键和【SEL】键,将 打印出"Exit Set Mode"的提示信息,此时已经保存设定的参数值并退出参数设置模式进 入正常工作模式。若直接关闭打印机电源,则设定的参数值不保存。

总设置(并口时无波特率和串口格式设置项):

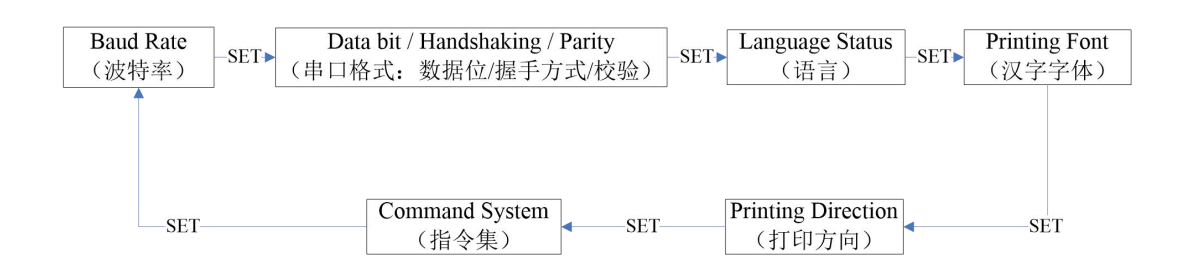

1、Baud Rate(波特率设置):

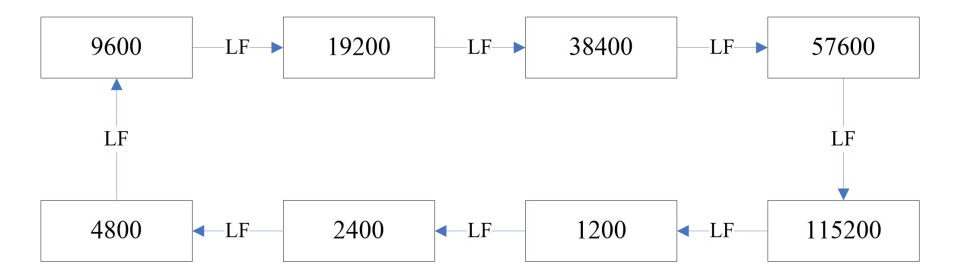

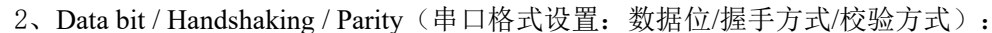

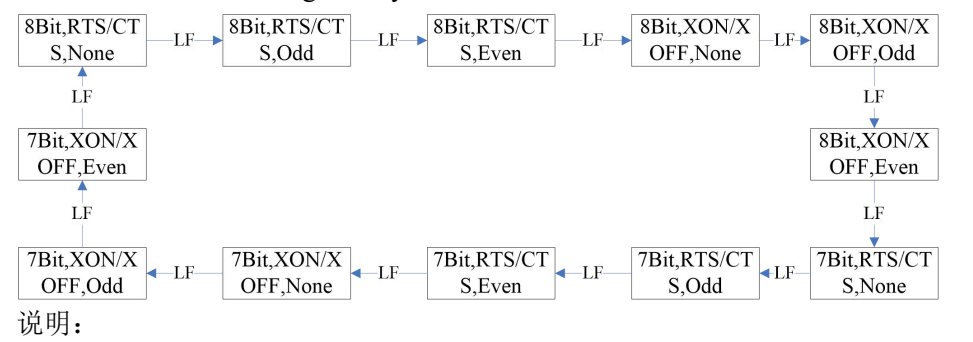

Data Bit(数据位): 8bit (8位)或7(7位)

Handshaking(握手方式): RTS/CTS(标志控制)或XON/XOFF(协议控制) Parity(校验方式): None(无)或Odd(奇校验)或Even(偶校验)

3、Language Status(语言设置):

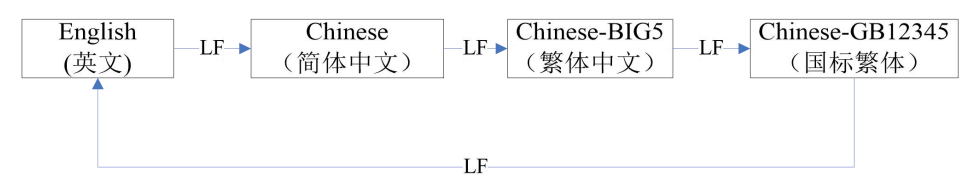

4、Printing Font (汉字字体设置):

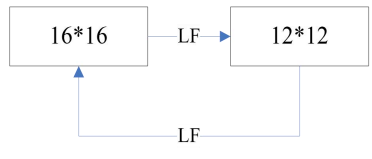

说明:汉字字体只有在汉字模式下有效,英文模式下只有6\*8一种字符。

5、Printing Direction(打印方向设置):

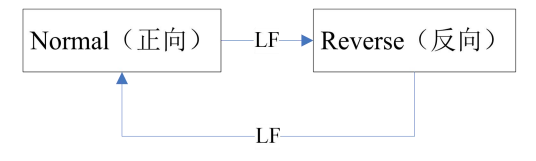

6、Command System (指令集设置):

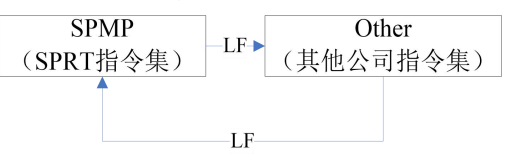

3.3 指示灯和按键操作

SP-D10 针式打印机两个按键,其中前面板为走纸键【LF】,后面电路板上的按键为设置

#### **SPRT**<sup>®</sup>思普瑞特

键【SET】。

SP–D10 系列微型打印机只有一个绿色联机指示灯,该指示灯亮表示打印机工作为在线 方式,反之为离线方式或忙。

## <span id="page-13-0"></span>**3.2** 自检测和十六进制打印

自检测可以检测打印机是否工作正常,如果能够正确地打印出自检清样,则说明除和主 机的接口以外,打印机一切正常。否则需要检修。

#### 自检测样条及解析

自检测顺序打印软件版本号、接口形式、字符等配置信息。自检样条清单如下图所示:

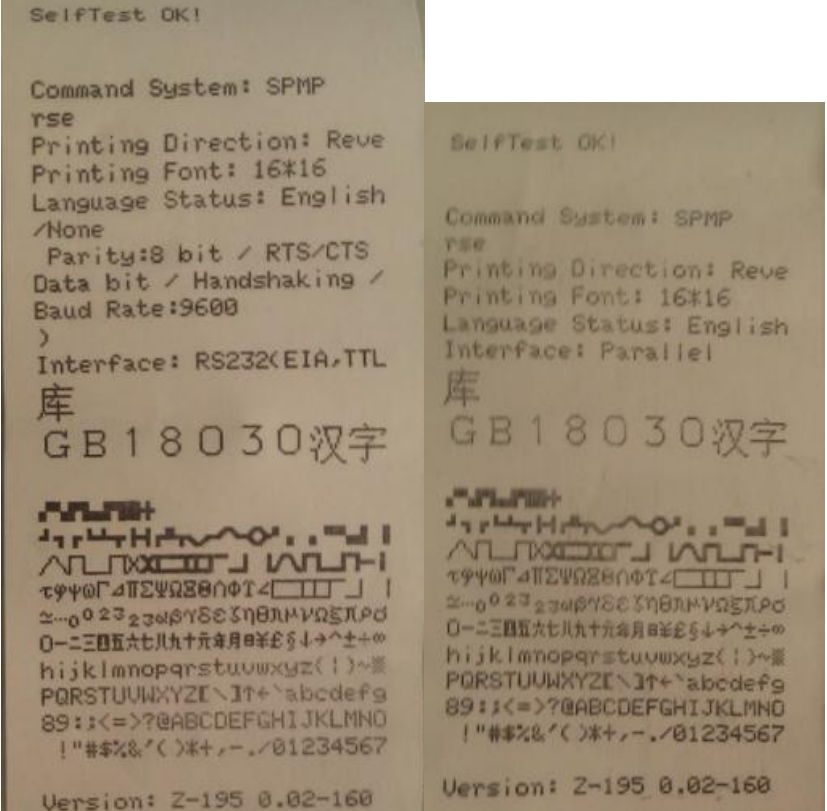

图 3-4 自检样条清单

图中左侧为串口机型自检测打印样条,右侧为并口机型样条,打印顺序是由下向上,由 于自检样条均为英文内容显示,现提供关键配置参数中英文自检信息对照如下表所示。

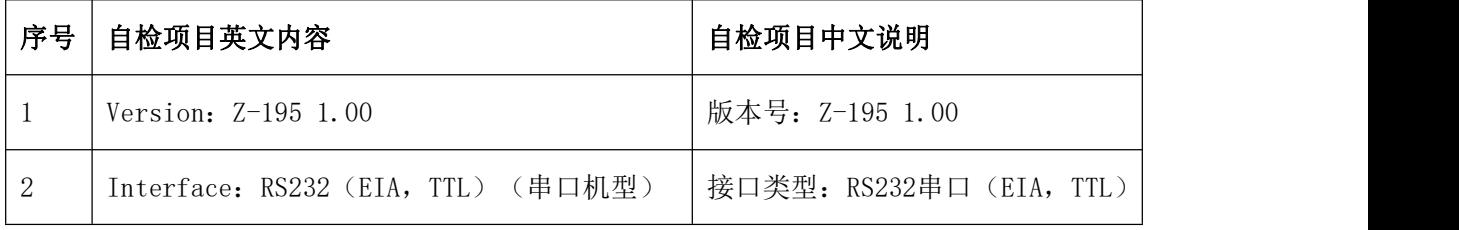

#### **SPRT**<sup>®</sup> 思普瑞特

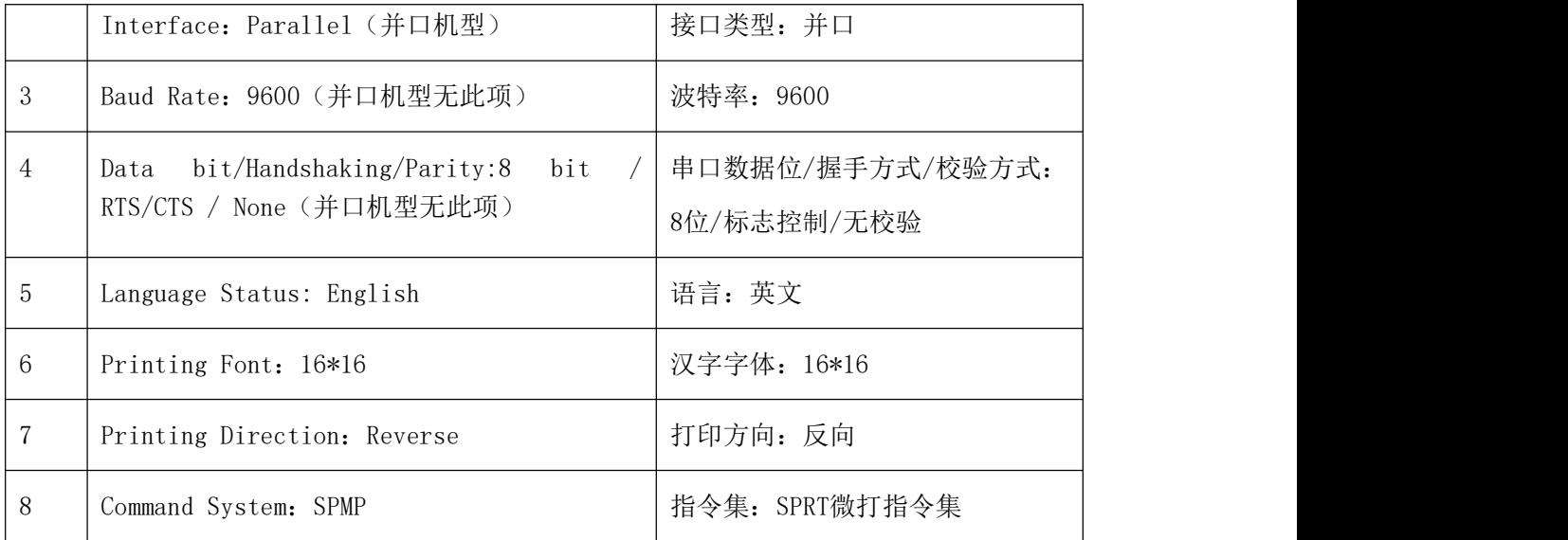

备注:

1、由于出厂时打印机的默认配置项可能不同,所以自检样条的字体大小及每一个配置 项内容以打印机实际打印效果为准,上述图片仅供参考。

2、每种设置项的具体内容可参考"3.1.3打印机参数设置"章节,每次手动设置完毕后 可以通过打印自检样条来确认相应设置项是否设置成功。

3、上图仅为SP-D10-24XH机型的自检样条,SP-D10-16XH、SP-D10-40XH机型自检样条内 容与上图一致,但字体大小有所不同,具体内容以实际样条为准、

#### 自检测的方法

按住【LF】键(即前面板按键)并接通电源,此时绿色指示灯将以1s的频率闪烁,在指 示灯闪烁3次内松开【LF】按键, 打印机即进入打印机将打印自检清单。

#### 十六进制打印的方法

按住【LF】键(即前面板按键)并接通电源,此时红色指示灯将按照1s闪一次的频率进 行闪烁,直到指示灯闪烁3次后松开【LF】键,松开按键后绿色指示灯继续闪烁,再次闪烁3 次后停止闪烁, 打印机将打印出"Hexadecimal Dump", 此时已进入十六机制打印模

## <span id="page-14-0"></span>**3.3** 打印机初始化

打印机的初始化有二种方法。一是利用控制码ESC @ ,由主机向打印机发送命令,利用 软件实现初始化。二是重启打印机。

15

## <span id="page-15-0"></span>第四章 打印命令操作说明

#### <span id="page-15-1"></span>**4.1** 概述

针打系列打印机提供的打印命令与传统 ESC 打印命令完全兼容。各个命令的描述形式如下:

控制码名称 いっこうしゃ しょうしゃ おおし ついの カ能 しゅうしょう かいしょう かいしょう かいしょう

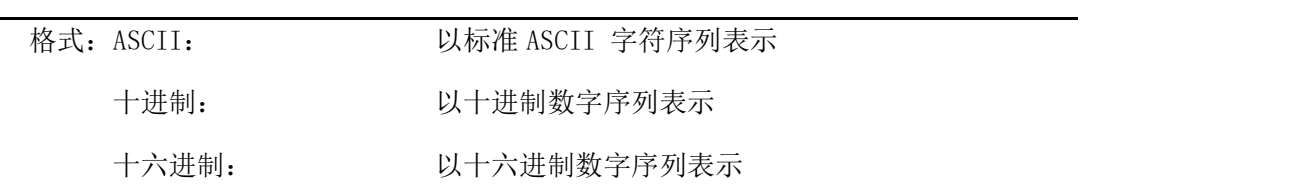

说明: 该命令功能和使用说明

例子: 为了更容易理解该命令功能类型分组介绍每个命令。

下面将按照各个打印命令的功能类型分组介绍每个命令。

以下各打印实例中的打印结果均用 A 系列打印,为反向打印,即样条的下端为最先打印。

#### <span id="page-15-2"></span>**4.2** 命令详解

#### <span id="page-15-3"></span>**4.2.1** 纸进给命令

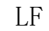

 $\rm L$ F the contract of the contract of the contract of the contract of the contract of the contract of the contract of the contract of the contract of the contract of the contract of the contract of the contract of the c

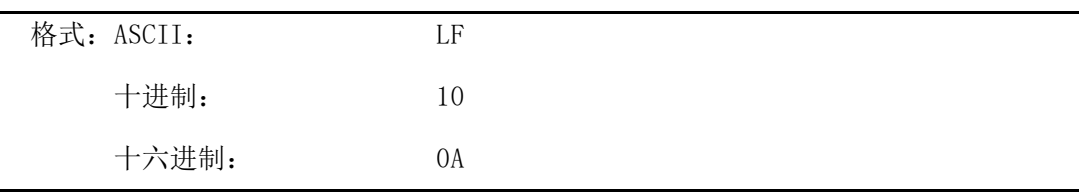

说明:当发送一个 LF 命令到打印机时,在打印缓冲区中所有数据都将被打印而且向前走一 行。效果与回车命令(CR)一样,如果 LF 命令与 CR 命令一起使用,则只有一个命令有效。 ESC J または、これはおよびものには、これはおものに、おものには、おものに、おものには、これはおものに、これはおものに、これはおものに、これはおものに、これはおものに、これはおものに、これはおものに、これはおものに、

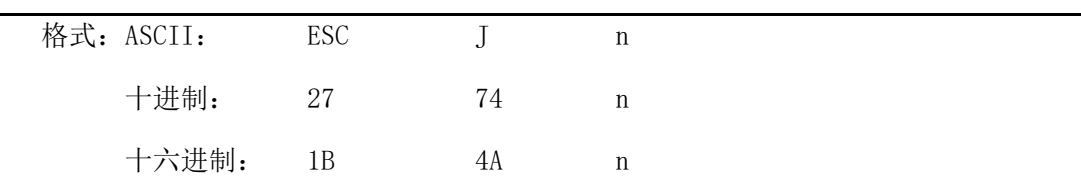

说明: 打印机向前进给n点行。n的值应在1到255点的范围之内。这个命令不发出回车换行。 它不会影响后面换行命令。如果你需要产生立即进给走纸而不要回车,就可以使用

ESC J命令。放大命令ESC V 、ESC W、FS W 也会放大行间距。

ESC 1 to the contract to the contract to the contract to the contract of the contract of the contract of the co

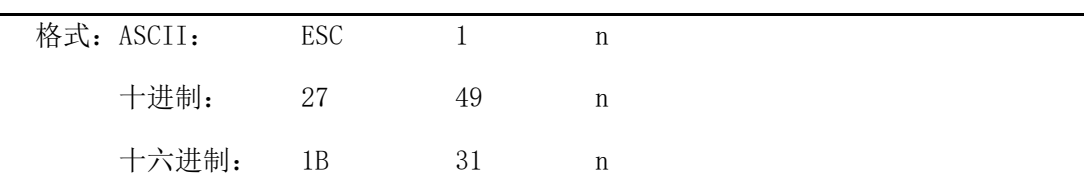

说明:为后面的换行命令设置n点行间距。

N的值应当在0~255之间。在使用ESC K 命令进行点阵图形打印时,通常设置n=0,在 文本打印方式时通常设n=3。 默认值n=3。 观察这个命令效果的BASIC程序如下: FOR I=1 TO 11 STEP 2 LPRINT CHR\$(27);CHR\$(49);CHR\$(I); 'ESC 1 设置行间距

LPRINT "RMWD TEST" '' '' '' '打印字符串和换行

NEXT I

上述程序在针打系列打印机上的打印结果如下:

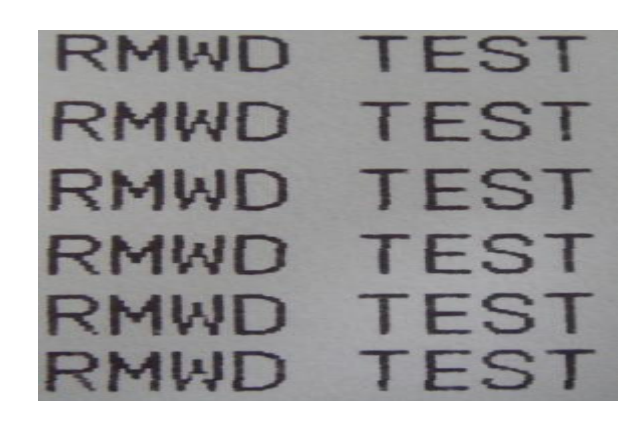

## <span id="page-16-0"></span>**4.2.2** 格式设置命令

ESC B 设置垂直造表值

| 格式: ASCII: | $\text{FSC}$ B n1 n2 n3 $\cdots$ NUL |  |  |
|------------|--------------------------------------|--|--|
|            | 十进制: 27 66 n1 n2 n3…0                |  |  |
|            | 十六进制:<br>1B 42 n1 n2 n3 $\cdots$ 00  |  |  |

说明: 输入垂直造表位置n1, n2等。

#### **SPRT**<sup>®</sup> 思普瑞特

字符NUL加在最后用以表示该命令的结束。

所有输入的垂直造表位置,都可以用该命令以ESC B NUL 的格式消除。

VT命令执行垂直造表,打印纸进给到下一个垂直造表位置。

例如:设置三个垂直造表值在一页的第2行、第5行和第8行,你可以发送下列命令:

ASCII: ESC B STX ENQ BS NUL 十进制: 27 66 2 5 8 0 十六进制:1B 42 02 05 08 00 关于这个例子的BASIC程序如下: LPRINT CHR\$(27); CHR\$(66);CHR\$(2);CHR\$(5);CHR\$(8);CHr\$(0); 'ESC B命令 LPRINT CHR\$ $(11)$ : 'VT命令 LPRINT "SPRM1" <br />
online to the set of the set of the set of the set of the set of the set of the set of t LPRINT CHR\$(11); 'VT命令 LPRINT "SPRM2" '打印字符串 LPRINT CHR\$(11): 'VT命令 LPRINT "SPRM3" <br />
settleman and the settleman of the settleman of the settleman of the settleman of the set

该程序在针打系列打印机上的打印结果如下:

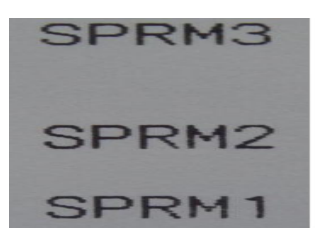

VT WI

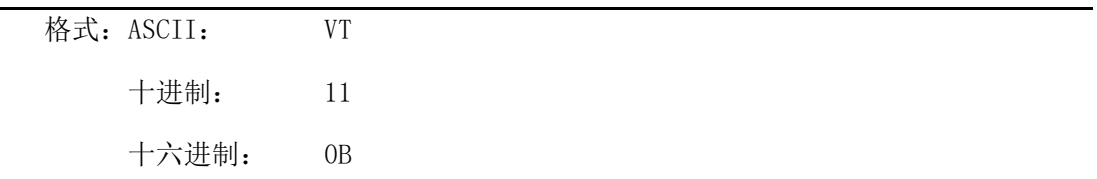

说明:打印纸进给到ESC B 命令设置的下一个垂直造表位置。

注意:如果没有垂直造表值设置,或者当前位置已等于或超过最后一个垂直造表位置,VT 命令都只走一行纸(如同LF 命令)。

ESC D 设置水平造表值

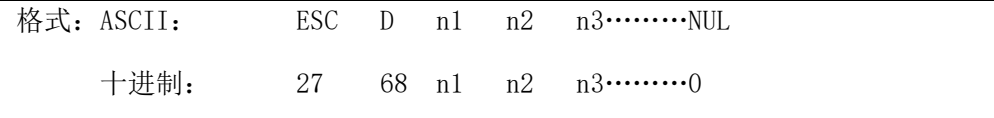

#### **SPRT**<sup>®</sup>思普瑞特

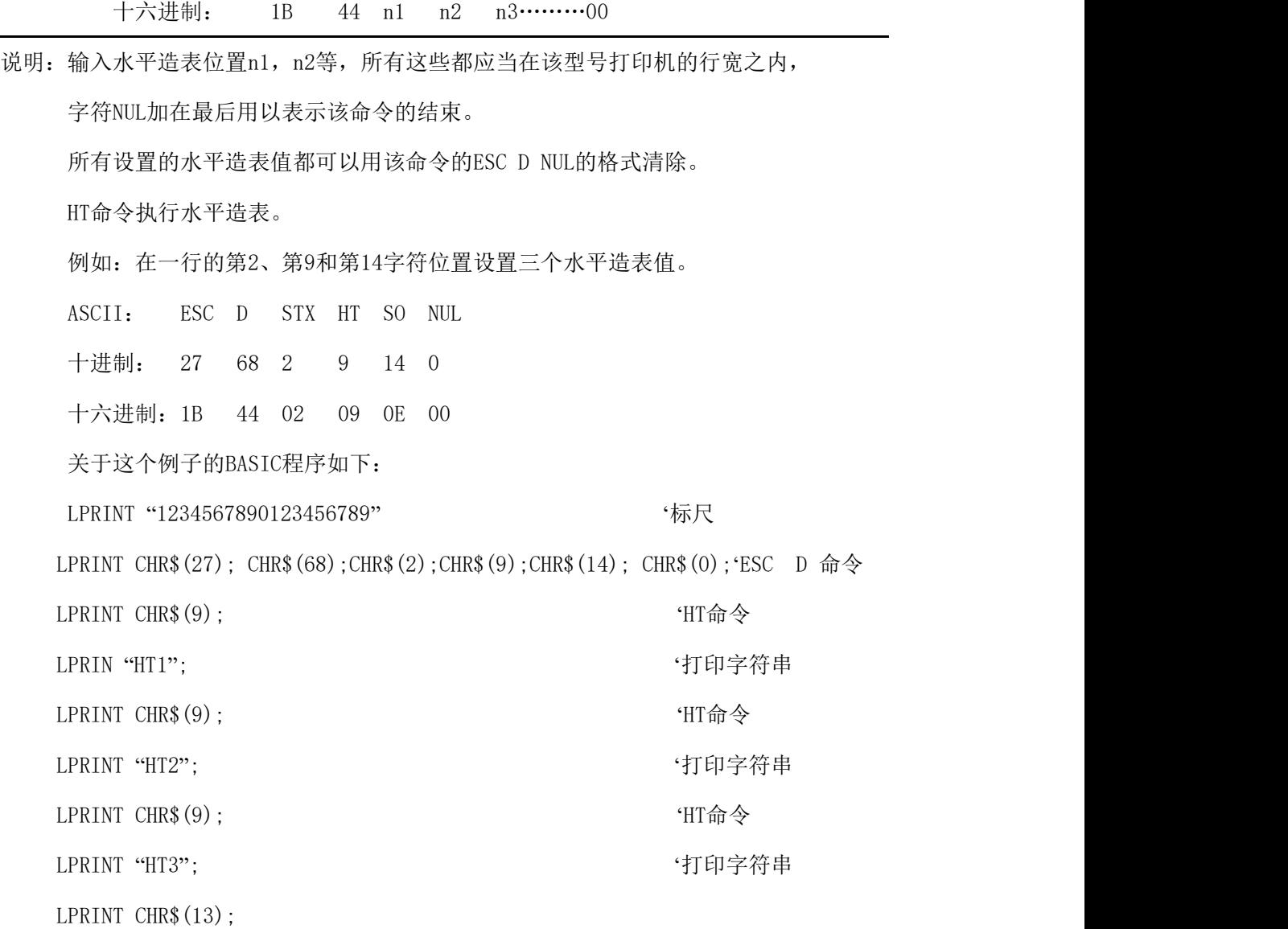

该程序在针打系列打印机上的打印结果如下:

HT2 HT3 HT<sub>1</sub> 234567890123456789  $\mathbf{1}$ 

HT THE TELEVISION ASSESSMENT TO THE TELEVISION AND THE TELEVISION AND THE TELEVISION AND THE TELEVISION AND TH

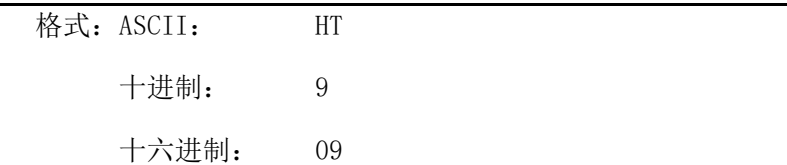

说明:打印位置进行到ESC D 命令设置的下一水平造表位置。

注意:如果没有设置水平造表值或者当前位置等于或超过最后一个水平造表值,HT命令都将

不执行。

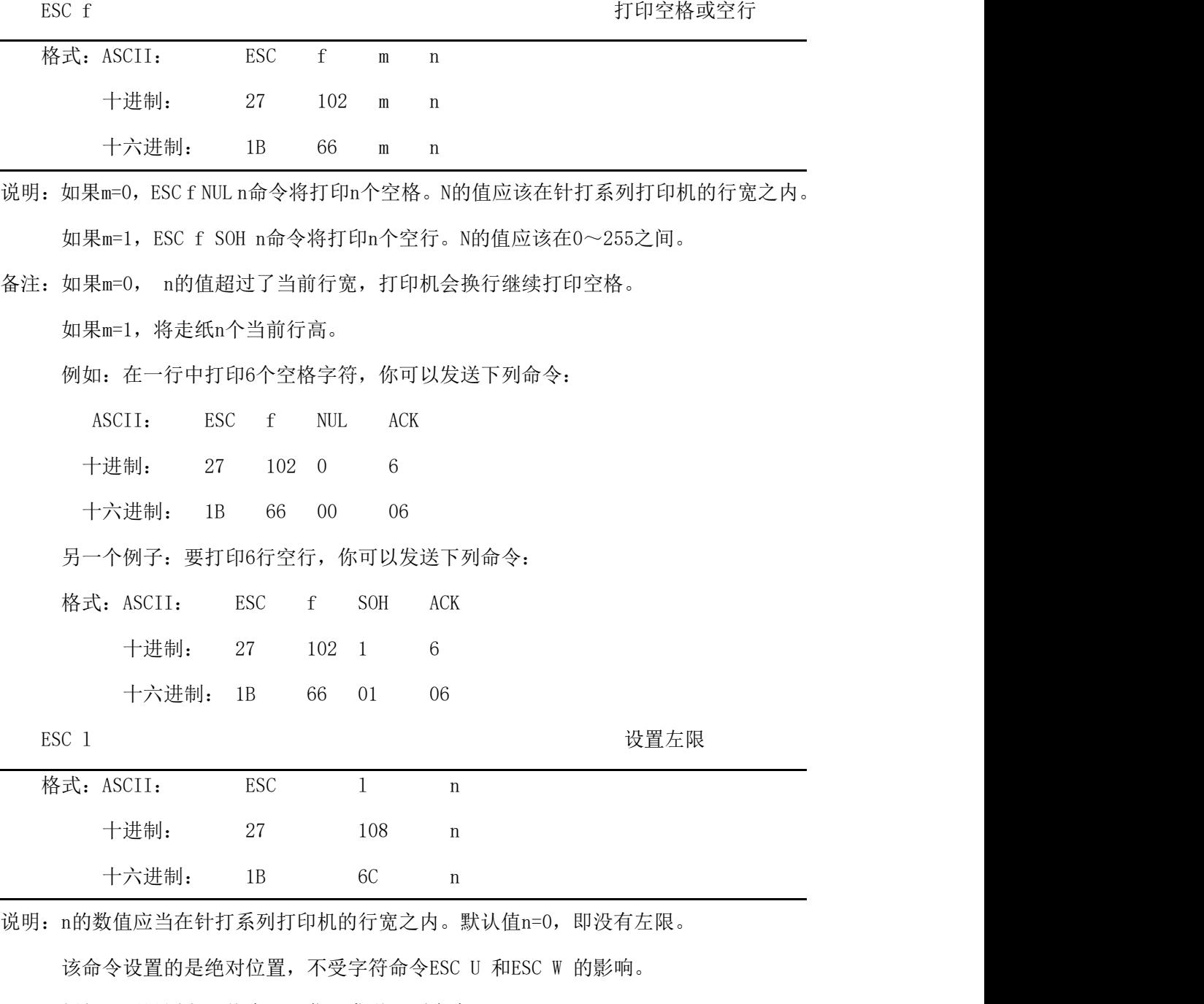

例如:要设置左限值为12,你可发送下列命令:

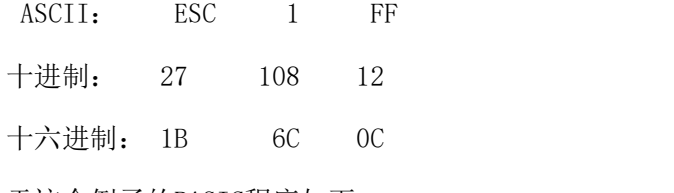

关于这个例子的BASIC程序如下

LPRINT "1234567890123456" '标尺

LPRINT CHR\$(27); CHR\$(108); CHR\$(12); 'ESC 1 命令

LPRINT "123456789012345678901234567890"

该程序在针打系列打印机上的打印结果如下:

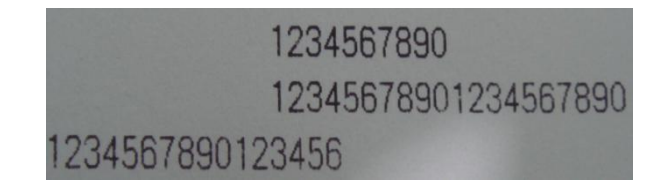

ESC Q 设置右限

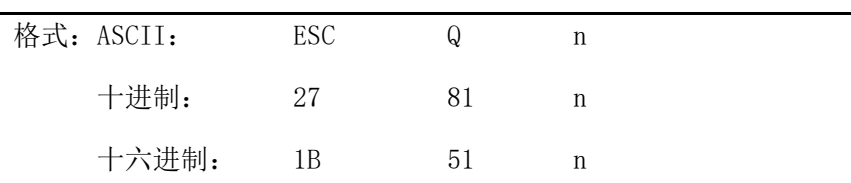

说明:n的数值应当在针打系列打印机的行宽之内。

默认值n=0,即没有右限。

该命令设置的是绝对位置,不受字符命令ESC U 和ESC W 的影响。该命令设置之后,

只要达到右限位置,打印机便会自动加入换行符

例如:要设置右限值为12,你可发送下列命令:

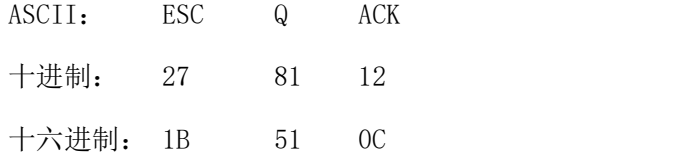

关于这个例子的BASIC程序如下

LPRINT "12345678901234567890123456789012" '标尺

LPRINT CHR\$ $(27)$ ; CHR\$ $(81)$ ;CHR\$ $(12)$ ; 'ESC Q 命令

LPRINT "123456789012345678901234567890";

LPRINT "12345678901234567890"

该程序在针打系列打印机上的打印结果如下:

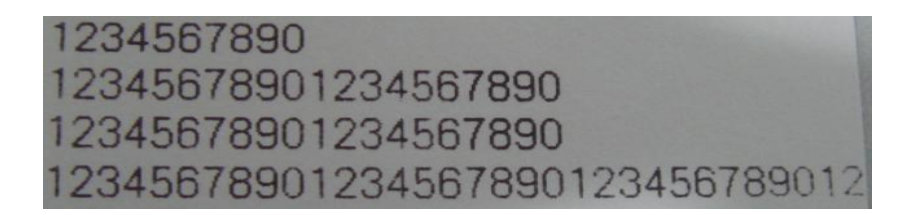

## <span id="page-21-0"></span>**4.2.3** 字符设置命令

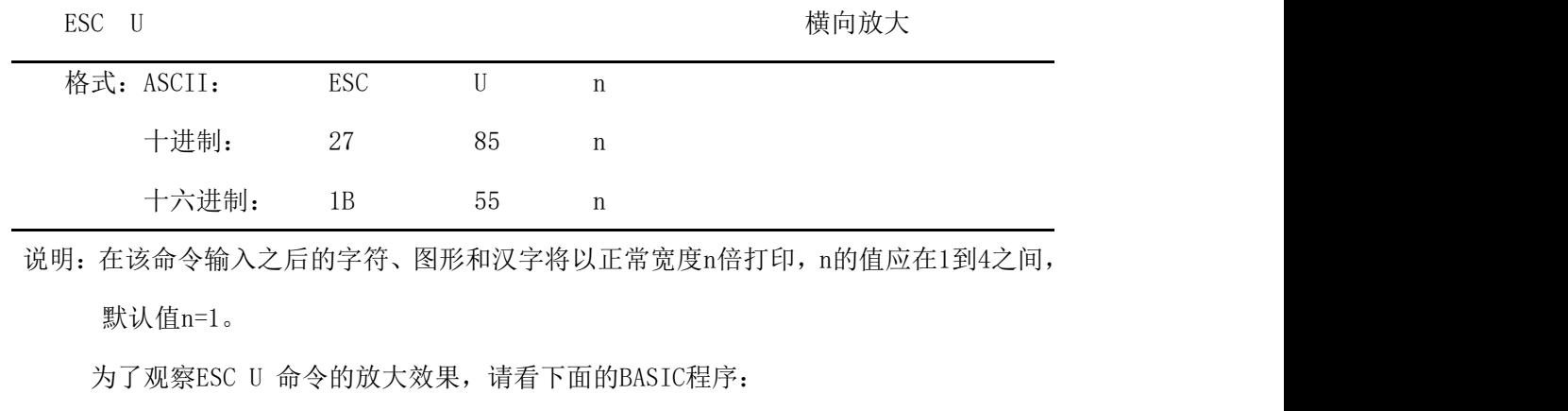

FOR  $I=1$  TO 3

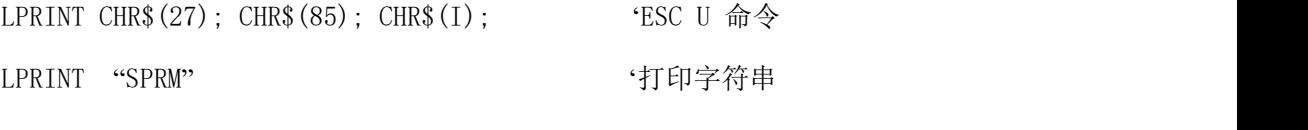

NEXT I

该程序在针打系列打印机上的打印结果如下:

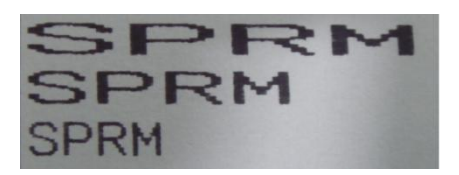

ESC V 纵向放大

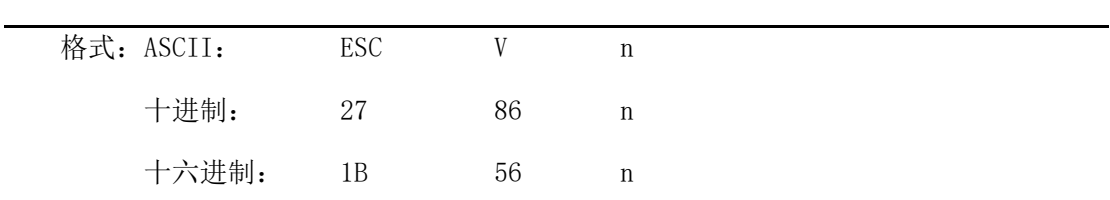

说明: 在该命令输入之后的字符、图形和汉字将以正常高度n倍打印, n的数值应该在1到4 之间, 默认n=1, 这个命令应当在一行的开始发出, 否则只有最后一个设置有效。 为了观察命令的放大效果,请看下面的BASIC程序: FOR I=1 TO 3 <br>
'从1 到3 倍 LPRINT CHR\$ $(27)$ ; CHR\$ $(86)$ ; CHR\$ $(1)$  'ESC V A

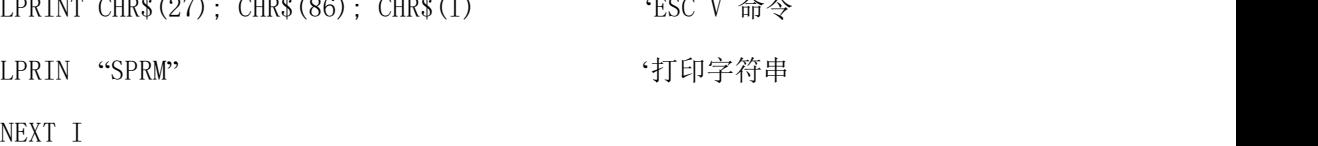

该程序在针打系列打印机上的打印结果如下:

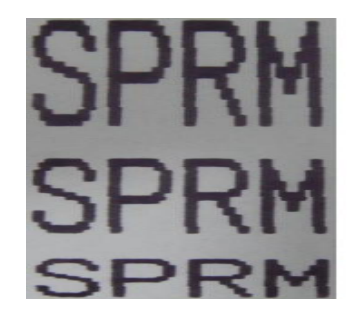

ESC W W THE SALE TO THE SECTION TO THE SECTION TO THE SECTION TO THE SECTION TO THE SECTION TO THE SECTION TO T

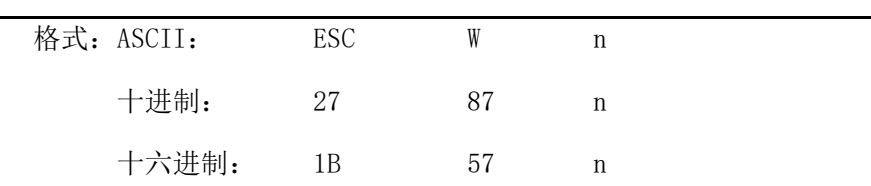

说明:在该命令输入之后的字符、图形和汉字将以正常高度和宽度的n倍打印,n的数值应该

在1到4之间。默认n=1。

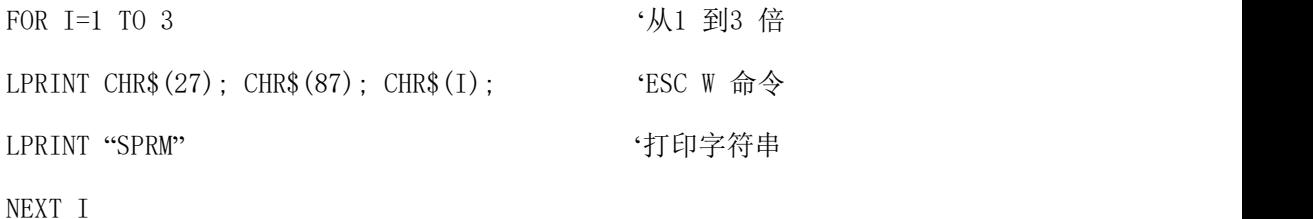

该程序在针打系列打印机上的打印结果如下:

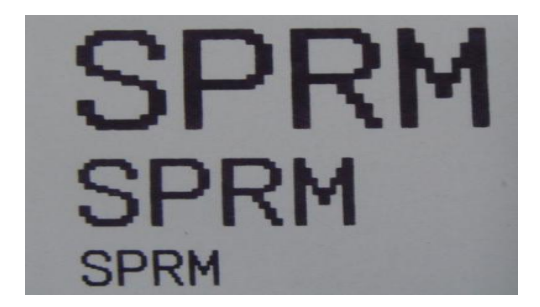

ESC - The Contraction of the Contraction of the Active Active Active Active Active Active Active Active Active

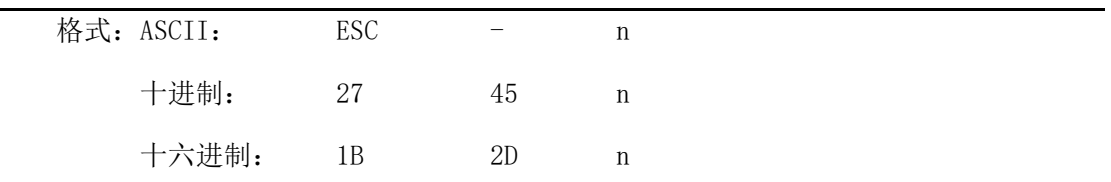

说明: n=1, 允许下划线打印;n=0, 禁止下划线打印。默认n=0。

允许下划线打印之后的所有字符,包括空格都将打印出下划线,除非遇到禁止下划线 的打印命令。此指令对汉字同样有效。

观察该命令效果的BASIC程序如下:

#### **SPRT**<sup>®</sup>思普瑞特

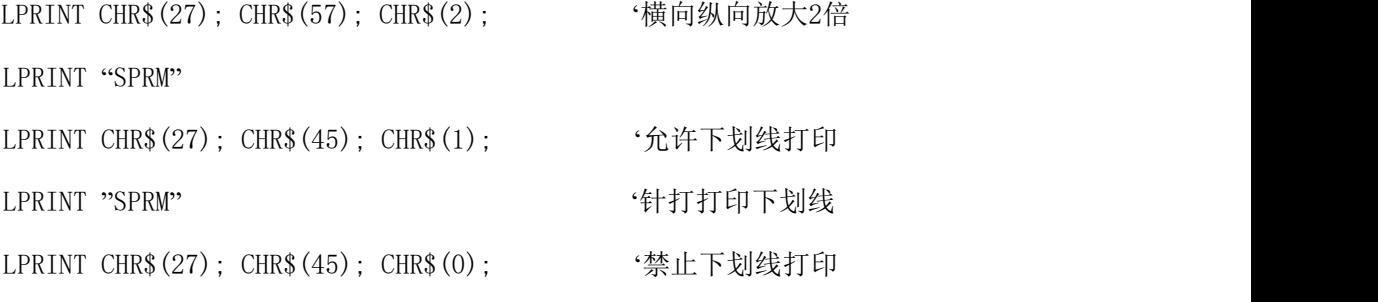

LPRINT "SPRM"

该程序在针打系列打印机上的打印结果如下:

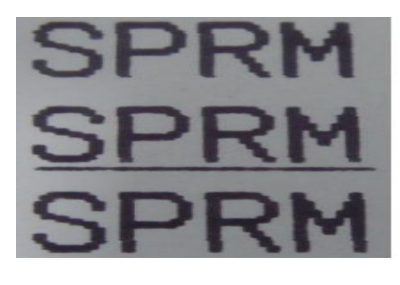

ESC + The Contraction of the Contraction of the Contraction of the Contraction of the Contraction of the Contraction of the Contraction of the Contraction of the Contraction of the Contraction of the Contraction of the Co

| 格式: ASCII: | <b>ESC</b> |    |   |  |
|------------|------------|----|---|--|
| 十进制:       | 27         | 43 | n |  |
| 十六进制:      | 1Β         | 2R | n |  |

说明:n=1,允许上划线打印;n=0,禁止上划线打印。默认n=0。

允许上划线打印之后的所有字符,包括空格都将打印上划线。此指令对汉字同样有效。 观察该命令效果的BASIC程序如下:

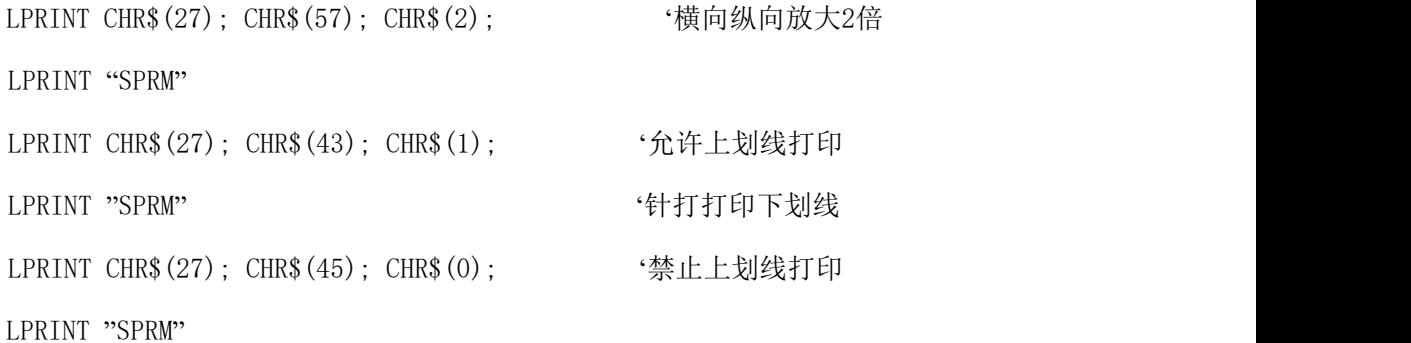

该程序在针打系列上的打印结果如下:

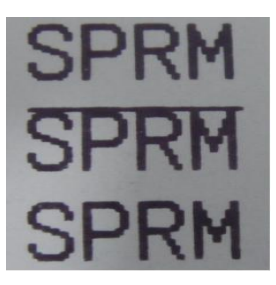

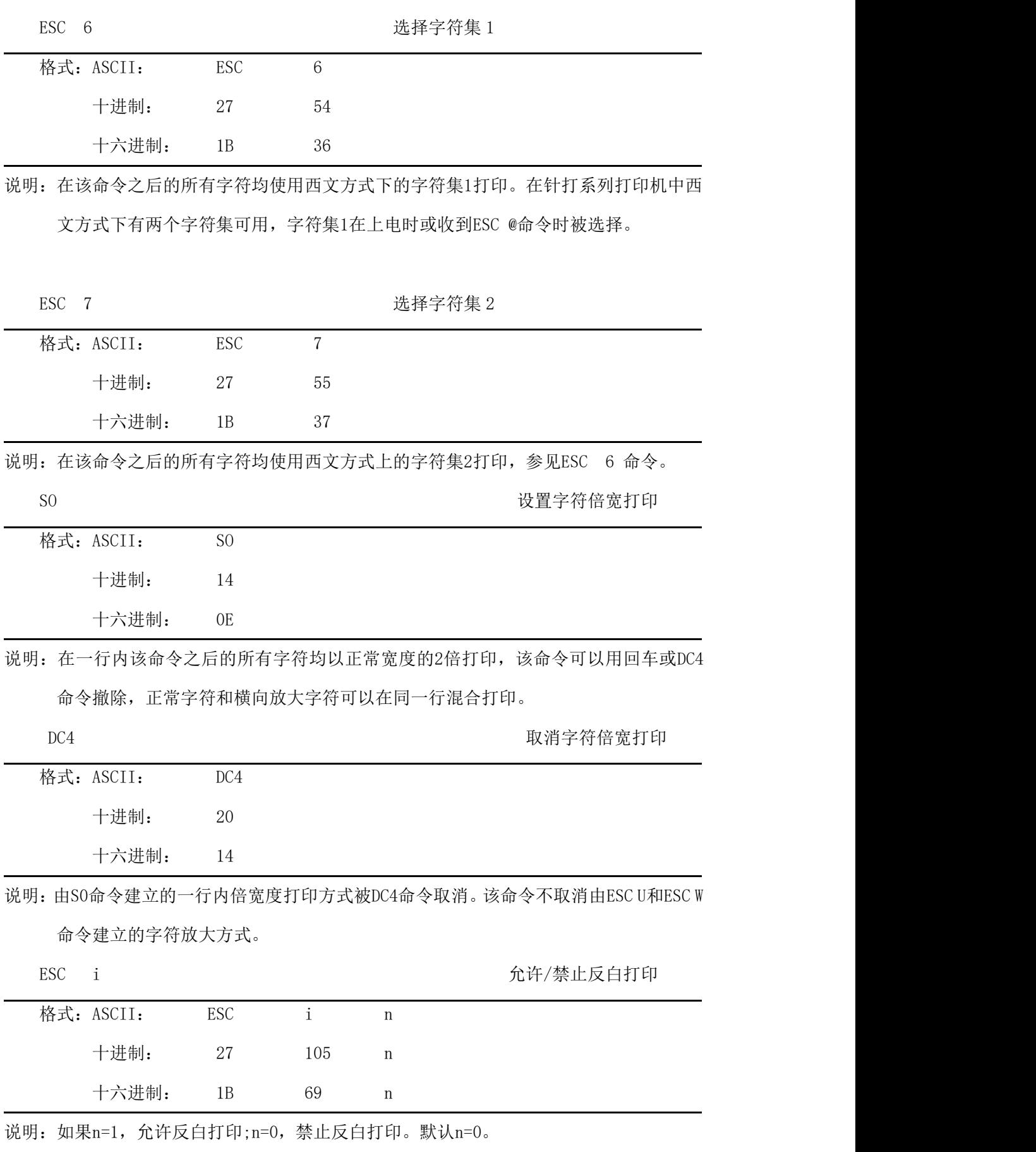

反白打印时在黑色背景下打印白字,就像照相的底片一样。正常打印是在白色背景下

打印黑字,默认为禁止反白打印。

BASIC程序如下:

LPRINT CHR\$(27); CHR\$(105); CHR\$(1), '允许反白打印

LPRINT "SPRD"

在针打上的打印结果如下:

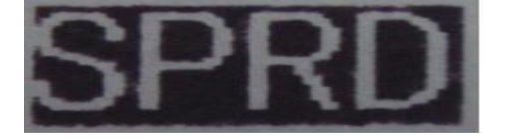

ESC c 允许/禁止反向打印

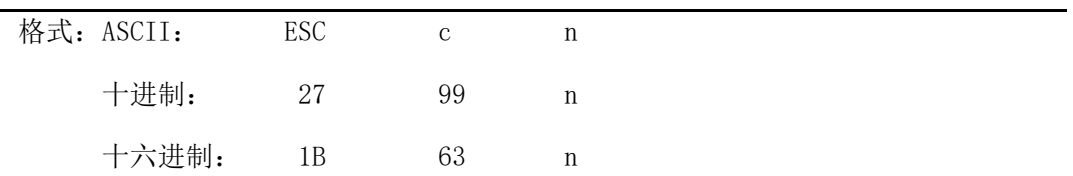

说明:当n=1,反向打印方式允许;n=0反向打印方式禁止。默认值n=1。注意:反向打印不但 支持字符方式,也支持图形方式和汉字方式。在反向打印图形时,请注意图形单元的打印顺 序,请看ESC K 命令。

## <span id="page-25-0"></span>**4.2.4** 用户自定义字符设置命令

ESC & 国家 医正常性 医心包的 医心包的 医心包的 医心包的 医心包的 医心包定义字符

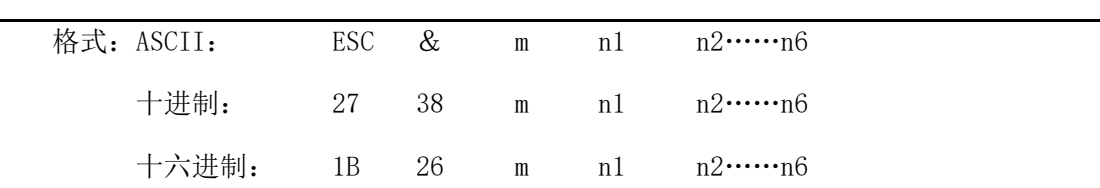

说明:这个命令允许用户定义一个字符,参数m是该用户定义的字符码,应在32~255之间。 参数n1,n2……n6是定义这个字符的结构码。字符是由6×8点阵组成。 即6列每列8 点,每一列由一个字节数据表示,最高位在上,如下图所示:

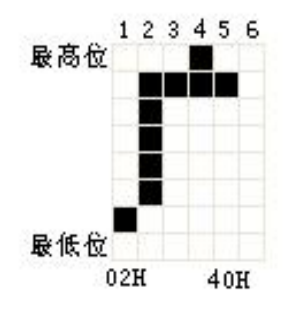

用户定义的字符储存在RAM内,断电后将会丢失,如果许多ESC &命令使用同一个m 值,只有最后一个有效。最多可以定义32个用户自定义字符。参见ESC % 和ESC: 命 令。

ESC % 替换用户自定义字符

| 格式: ASCII: |  |  | ESC % m1 n1 m2 n2……mk nk NUL |  |
|------------|--|--|------------------------------|--|
| 十讲制:       |  |  | 27 37 ml n1 m2 n2………mk nk 0  |  |
| 十六讲制:      |  |  | 1B 25 m1 n1 m2 n2……mk nk 00  |  |

说明:这个命令可以将当前字符集中的字符n替换为用户自定义字符m,在该命令以后的用户

定义字符m将会代替当前字符集中的字符n打印出来。

M1,m2……mk 是用户自定义的字符码。

N1,n2……nk 是当前字符集中要被替换的字符码。

M 和n 的数值都应在32~255之间。下标K的值应在1~32之间,最大可替换的字符数

是32。字符NUL 加在最后表示该命令的结束。参见ESC & 和ESC : 命令。

ESC : https://www.com/community/information/community/information/information/information/information/information/information/information/information/information/information/information/information/information/information

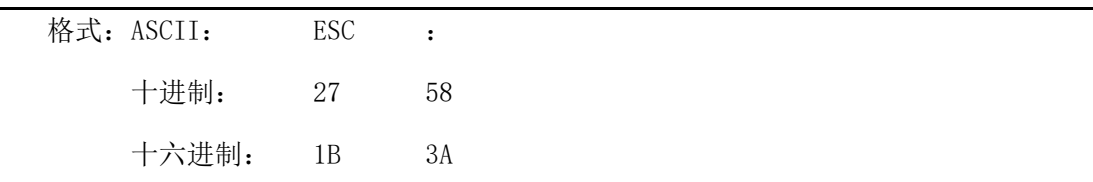

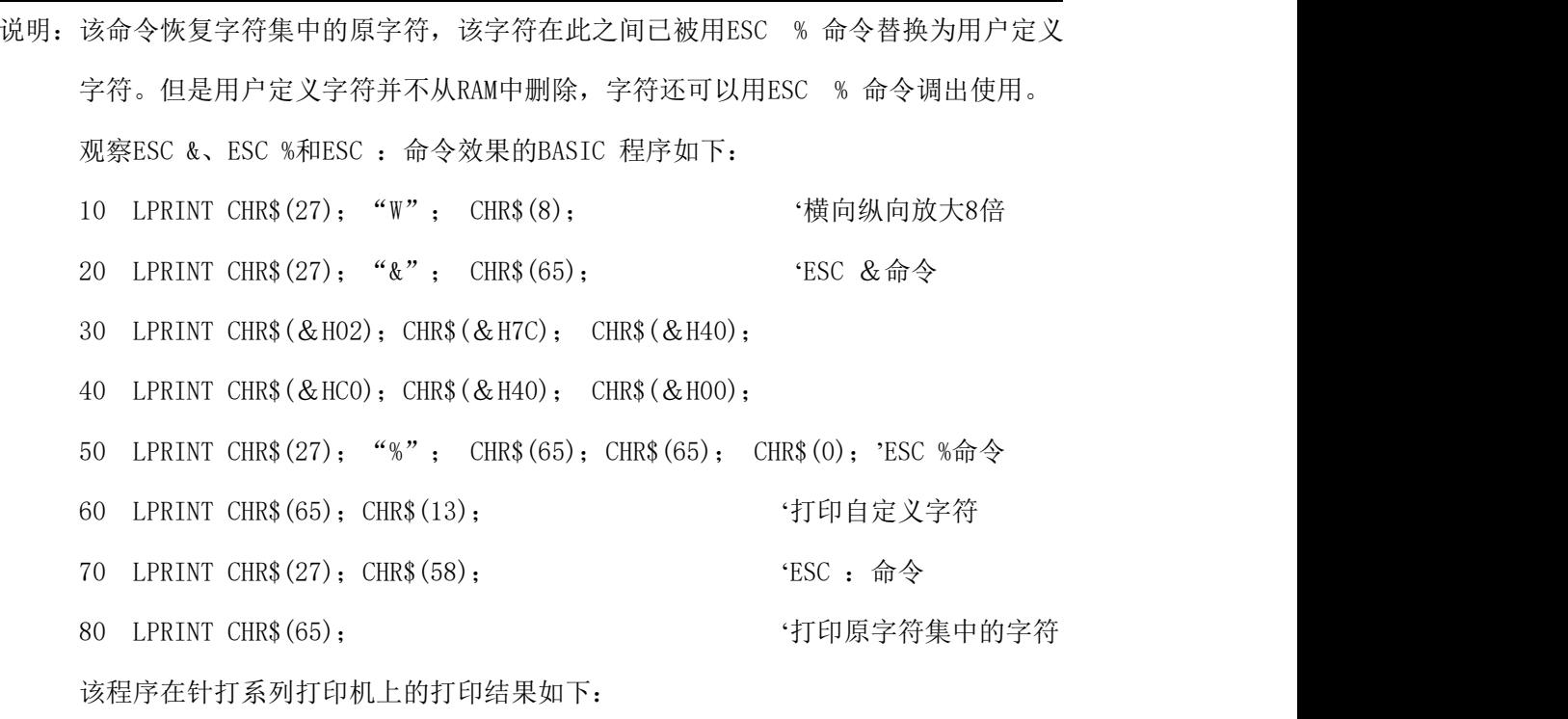

#### <span id="page-27-0"></span>**4.2.5** 图形打印命令

| ı<br>۰. |  |
|---------|--|
|         |  |

ESC K 打印点阵图形

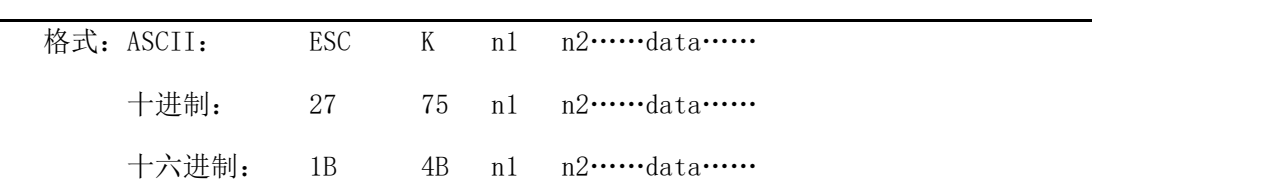

说明:该命令打印(n2×256+n1)×8 点阵图形。该图形的宽度为(n2×256+n1)点,高度 为8点,每一列的8个点可以由一个8位的字节来表示,最高位在上。 N1和n2的数代表一个16位二进制数, n1作为低字节, n2作为高字节, 表示ESC K 命 令要打印的图形宽度为n2×256+n1,在针打系列打印机中,n2应是0,n1应在此1到该 机型的每行最大点数之间,data是该图每一列的字节内容,字节数应等于n1。 例如: 你要用ESC K 命令打印两个汉字"中文", 这两个汉字的点阵如下图所示。 每个字符由7×8点阵组成有7列,两字符之间有一空格,因此总共有15列,于是n1=15 , n2=0,15个字节数据以十六进制表示如下:

7C,44,44,FF,44,44,7C,00,41,62,54,C8,54,62,41

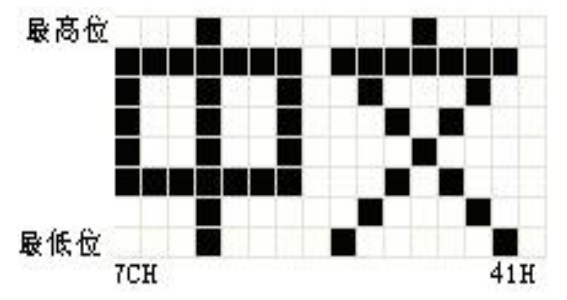

关于这个例子的BASIC程序如下:

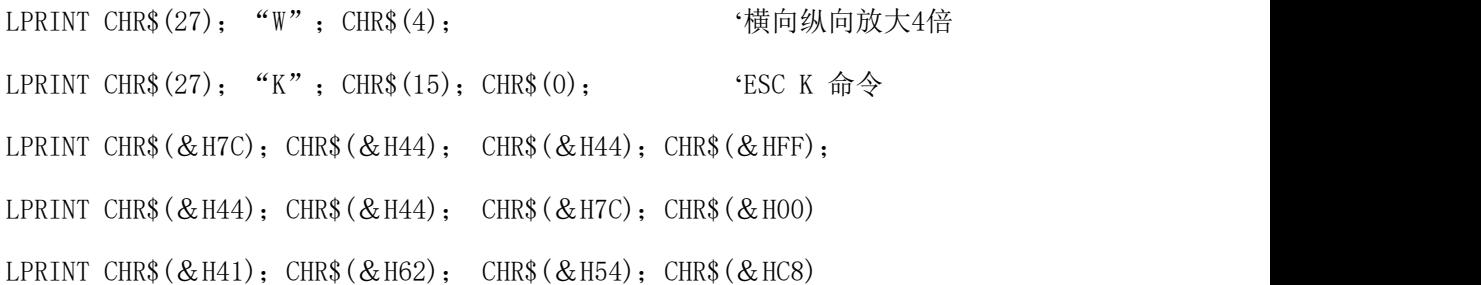

#### **SPRT**<sup>®</sup>思普瑞特

LPRINT CHR\$( $&H54$ ); CHR\$( $&H62$ ); CHR\$( $&H41$ );

LPRINT CHR\$(10); CHR\$(13); '四车打印出本行

在针打系列打印机上的打印结果如下:

## 中文

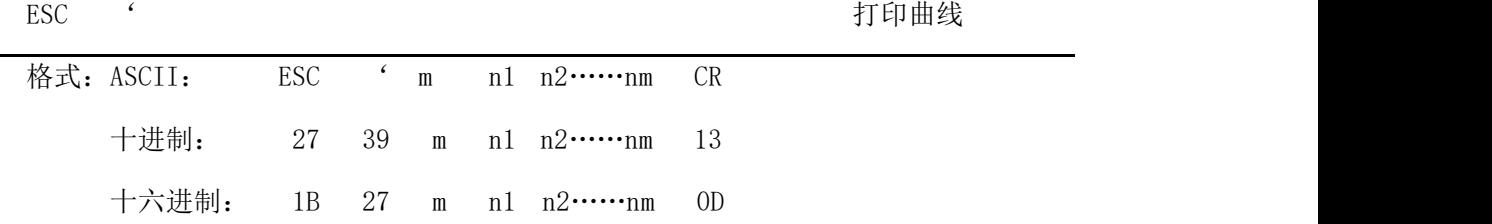

说明: 该命令用于沿走纸方向打印曲线图形。M的数值是要打印的曲线条数, m应在此1到该 机型的每行最大点数之间。 在一水平行内,有m个曲线点。N1、n……nm代表这m个曲线的位置。其中nm的数量应 等于m。每一点都应落在该机型每行最大点数内。最后的CR(回车)是让打印机打印 出这一点行,整个m条曲线的图形就是由每一点行用n1、 n2、……nm这些数据打印出

来的。

## <span id="page-28-0"></span>**4.2.6** 初始化命令

ESC @ 初始化打印机

| 格式: ASCII: | ESC | $^{\textregistered}$ |
|------------|-----|----------------------|
| 十进制:       | -27 | 64                   |
| 十六进制: 1B   |     | 40                   |

说明:该命令初始化打印机下列内容:

△清除打印缓冲器; △恢复默认值; △选择字符集;

△删除用户自字义字符。

## <span id="page-28-1"></span>**4.2.7** 数据控制命令

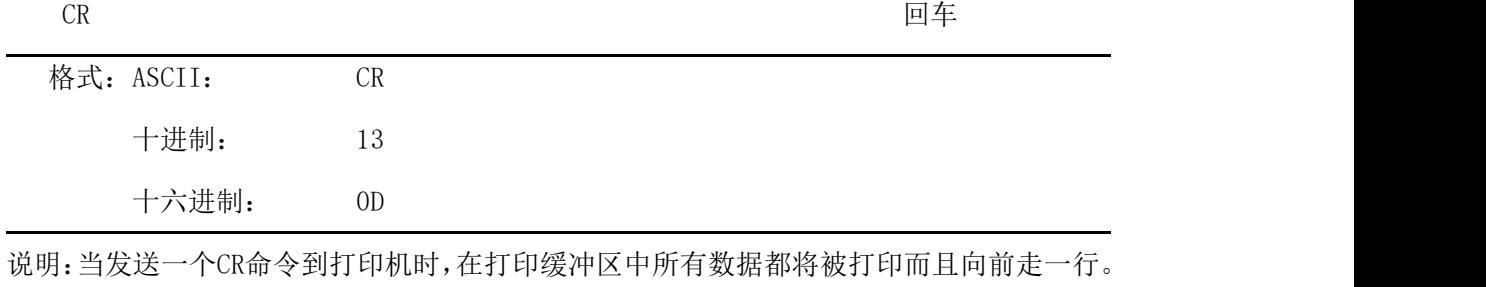

效果与换行命令(LF)一样,如果LF命令与CR命令一起使用,则只有一个命令有效。

NUL マングランス こうしょう こうしょう こうしょう こうしょう つうこう 空気 しょうしょう こうしょう こうしょう こうしょう こうしょう こうしょう こうしょう

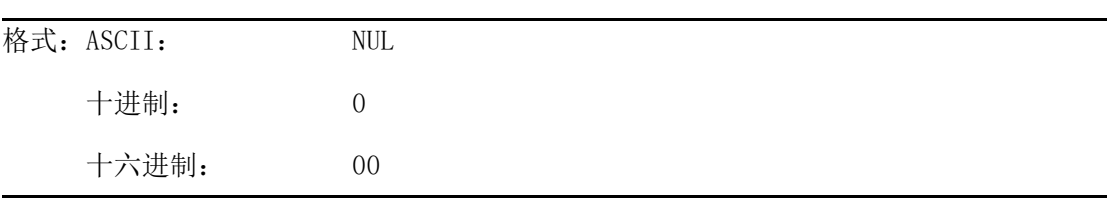

说明: NUL 命令和某些命令, 例如: ESC B, ESC D, ESC % 和ESC '等一起使用, 用于表示 这些命令的结束。

NUL命令单独时不起作用。

## <span id="page-29-0"></span>**4.2.8** 汉字打印控制命令

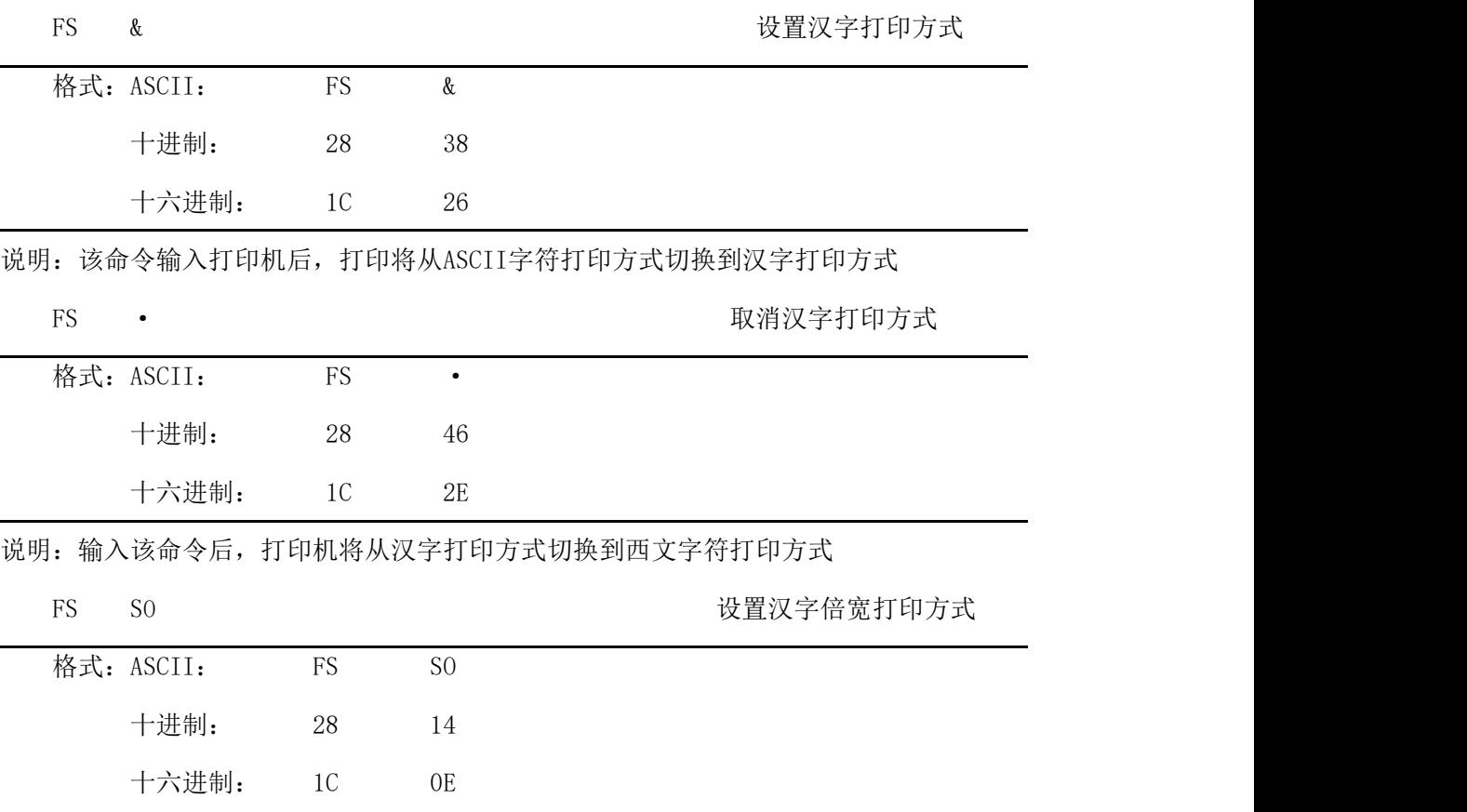

说明:该命令输入打印机后,打印的字符横向放大一倍,纵向不变。注意:该命令只在一行 内有效 FS DC4 取消倍宽打印 格式: ASCII: FS DC4 十进制: 28 20 十六进制: 1C 14 说明:该命令取消FS SO命令所设置的横向放大打印。 FS W 设置汉字放大倍数 格式: ASCII: FS W n 十进制: 28 87 n 十六进制: 1C 57 n 说明: 该命令将使打印字符时,横向和纵向各放大1倍。n=1时建立, n=0时取消。 FS J DESTRIMENT DESCRIPTION DESCRIPTION DESCRIPTION DESCRIPTION DE LA PRODUCTION DE LA PRODUCTION DE LA PRODUC 格式: ASCII: FS J 十进制: 28 74 十六进制: 1C 4A 说明: 该命令将使所打印的字符纵向打印, 即逆时针转动90°打印。 FS K 设置横向打印 格式: ASCII: FS K 十进制: 28 75 十六进制: 1C 4B 说明:该命令将使所打印的字符横向打印,如果没有设置转动命令,字符就横向打印,即正 常打印状态。 FS I 设置转动打印 格式: ASCII: FS I n 十进制: 28 73 n 十六进制: 1C 49 n

说明: 该命令可以转动汉字, n的数值如下表:

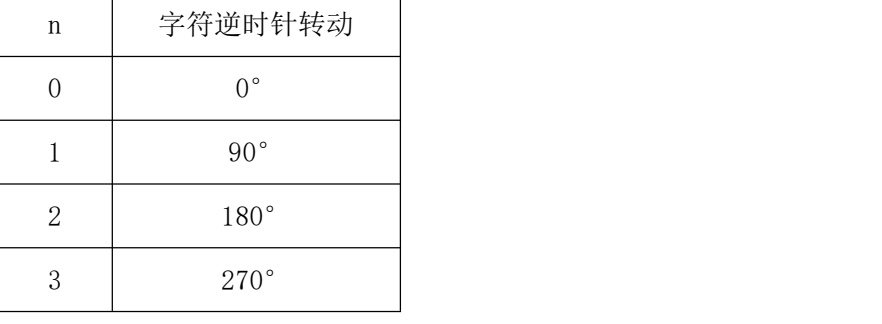

FS - Production - Production - Production - Production - Production - Production - Production - Production - P

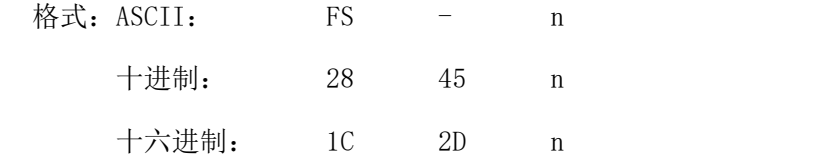

说明:该命令可以对指定的字符串加下划线打印。N=1时, 下划线开始;n=0时, 下划线结束。

FS r r きょうしゃ おおとこ おおとこ おおとこ あいじょう じゅうしょう きょうかい 送择上下标打印

| 格式: ASCII: | FS | r   | n |
|------------|----|-----|---|
| 十进制:       | 28 | 114 | n |
| 十六进制:      | 1C | 72  | n |

说明: 此命令可以选择上、下标的位置, n=0是上标, n=1是下标。本指令功能为当一行内 汉字下字符(8\*16或6\*12)或汉字(16\*16或12\*12)与英文下字符(6\*8)同时存在 时,英文下字符与汉字在一行内排版格式上对齐(上标)或下对齐(下标)。

默认值: n = 1; 即下标模式。

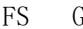

设置汉字错位打印

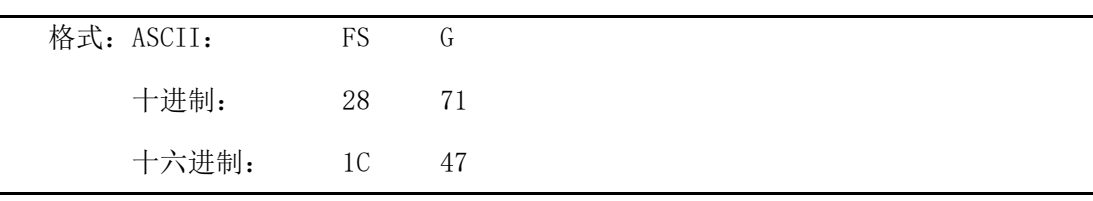

说明:此命令用于设置汉字错位打印。在该命令之后输入打印机的汉字都将以错位方式打印, 即汉字比正常单线汉字变得更粗、更重,可用于打印标题或重打。

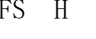

取消汉字错位打印

| 格式: ASCII: |          | FS H  |  |
|------------|----------|-------|--|
|            | 十进制:     | 28 72 |  |
|            | 十六进制: 10 | 48    |  |

说明: 此命令可以取消汉字错位打印, 恢复到正常单线汉字打印方式。

## <span id="page-32-0"></span>第五章 使用与维护操作说明

#### <span id="page-32-1"></span>**5.1** 机头维护

为了确保打印机的正常工作,特别要注意不要随意拆卸打印机头。对于不使用打印机外 壳的用户,更要注意保护机头。

- (1)如果长期不使用打印机,请不要将打印机接通电源。
- (2)如发生打印机工作不正常时,请关掉打印机电源。
- (3)使用电源必须符合要求,否则对打印机机头不利。
- (4)不要对机头上润滑油。
- (5)更换纸卷时,请注意机头上是否有纸屑,如有请轻轻吹去。
- (5)更换色带盒时,不要用大力压色带盒,否则可能压坏机上的塑料轮轴。。
- (6)保持线路板干净无灰尘。应定时清洁打印机机头。

#### <span id="page-32-2"></span>**5.2** 其他

以下方面也请注意

- (1)不要插拔芯片,如有异常,请送厂家维修。
- (2)不要对色带盒上色带油,否则毁坏机头。

(3)用户自行压制连接电线时,一定要注意打印机接口是并行口还是串行口,不要和 主机发生连接错误。

## <span id="page-33-0"></span>附录 1 有效代码表操作说明

有效代码表的编号是从00H-0FFH排列的,其中00H-1FH用于控制码,20H-0FFH用于字符 码。字符码共有两个字符集组成,每个字符集中的字符码都是20H-0FFH排列。

字符集:1

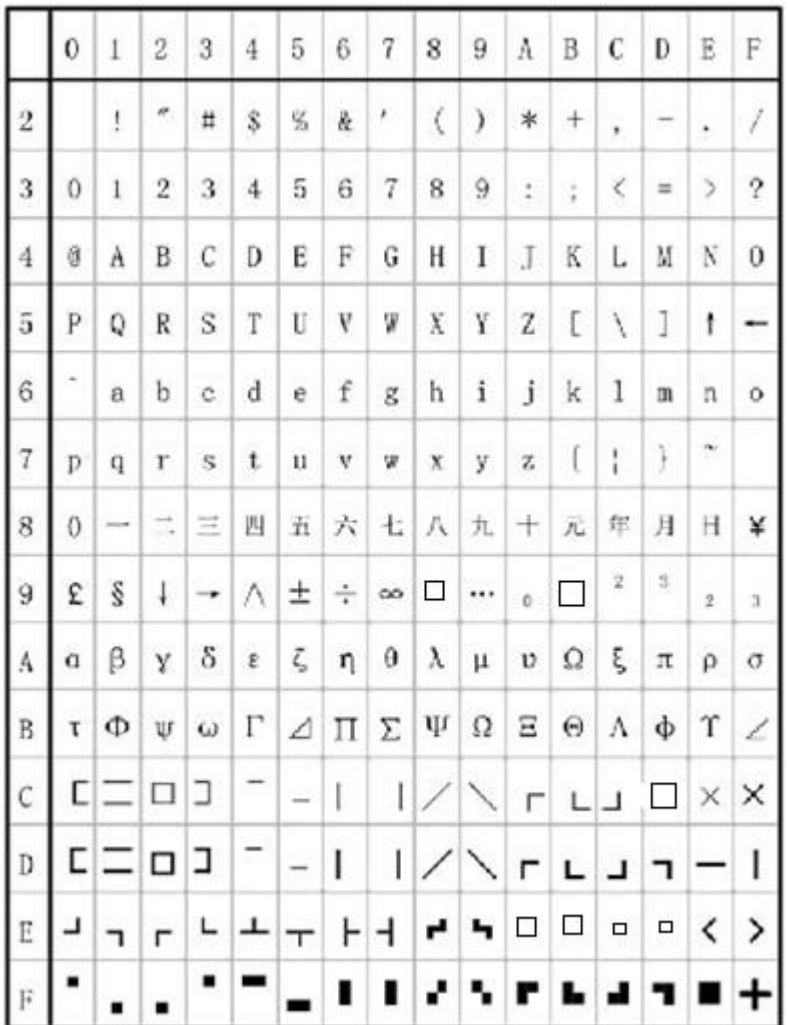

字符集2:

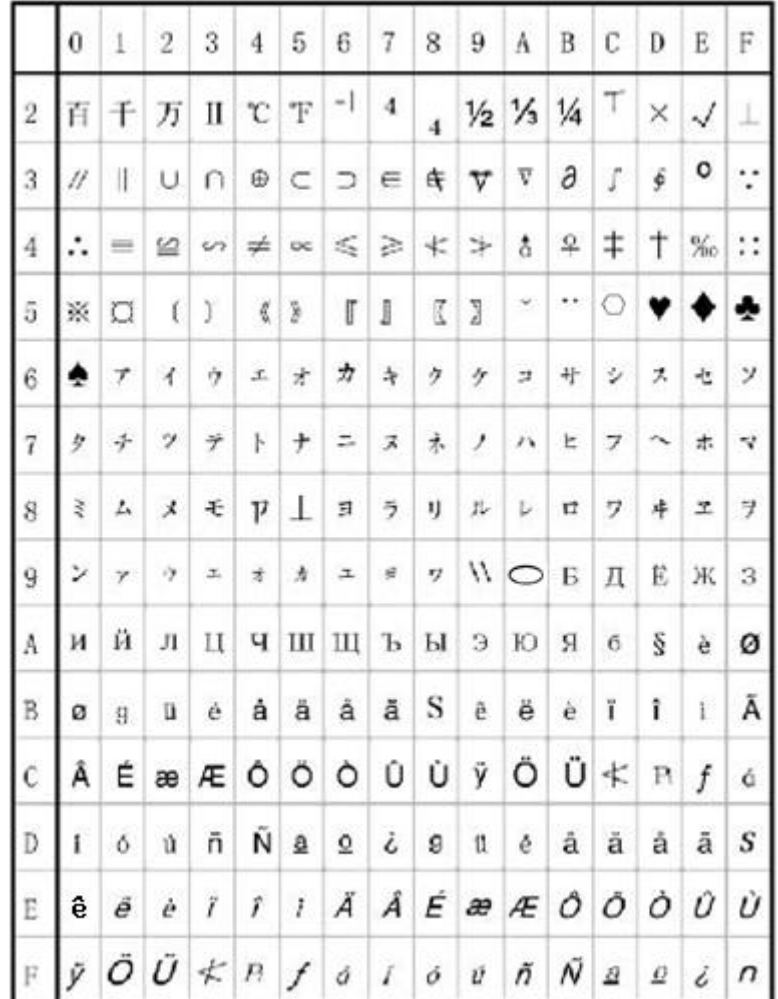

<span id="page-35-0"></span>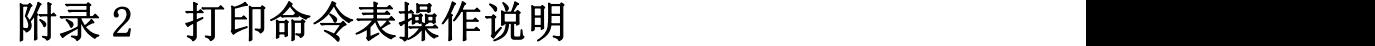

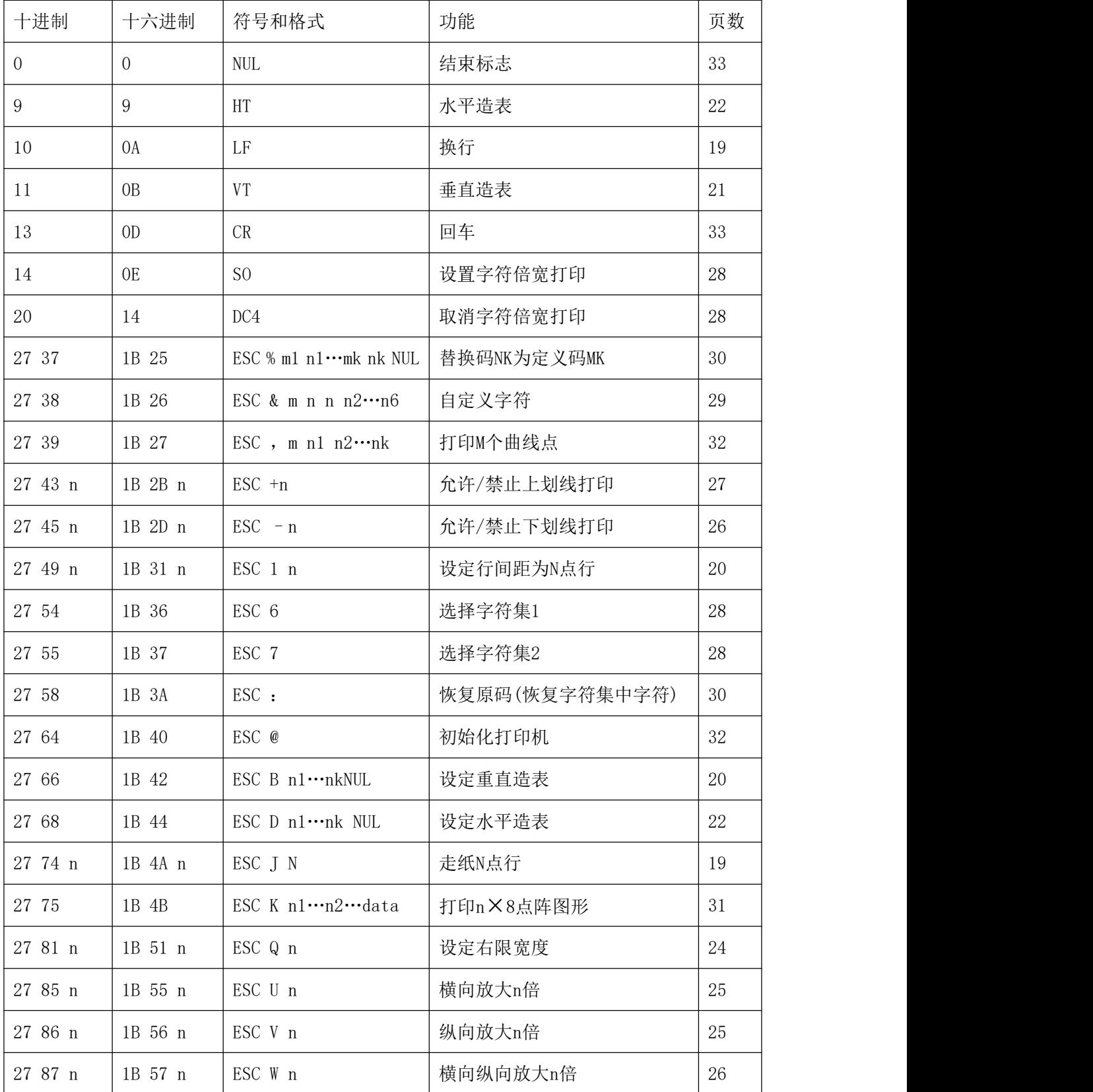

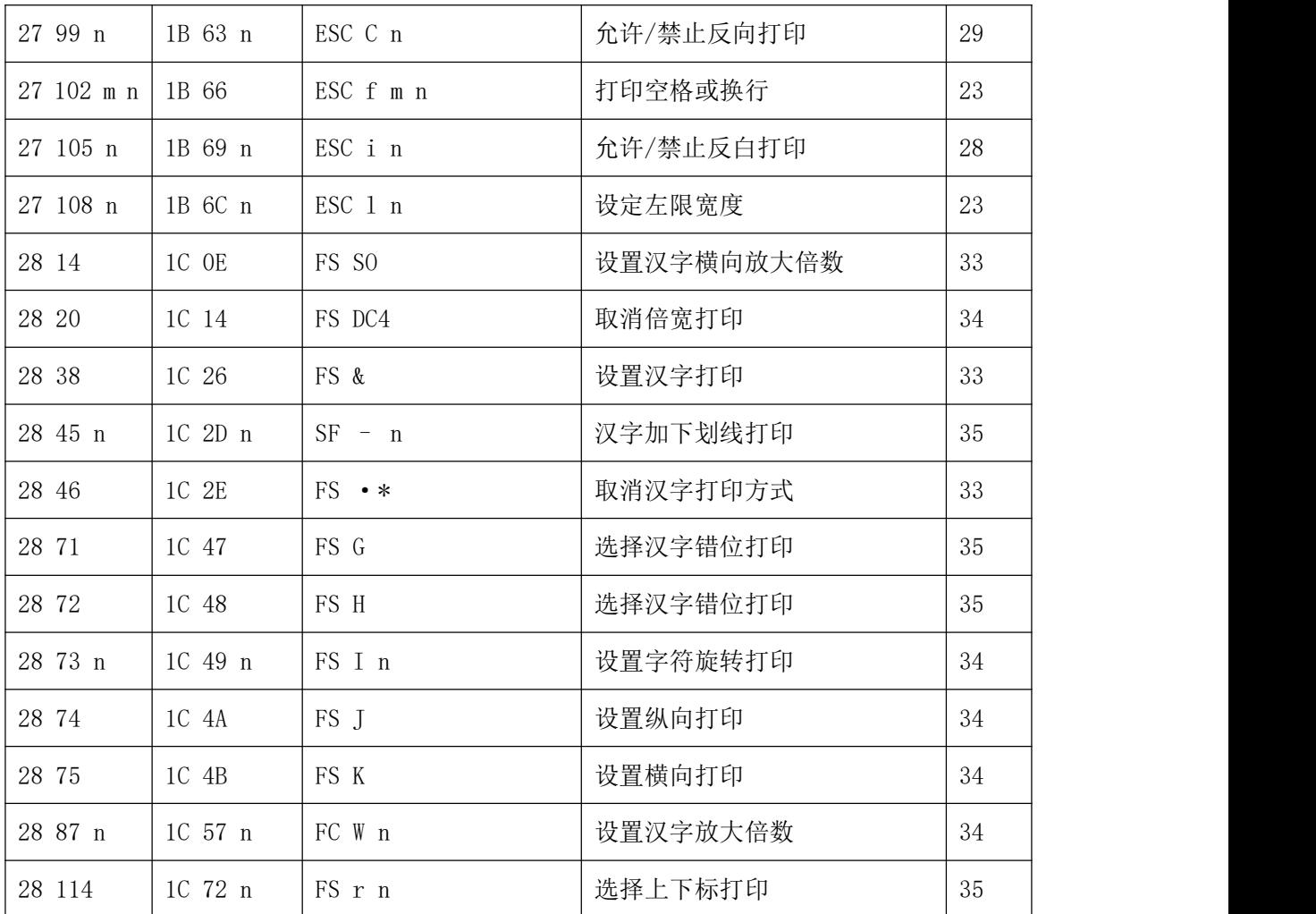

## <span id="page-37-0"></span>附录 **3** 单片机接口实例操作说明

#### 上位机硬件原理图推荐图:

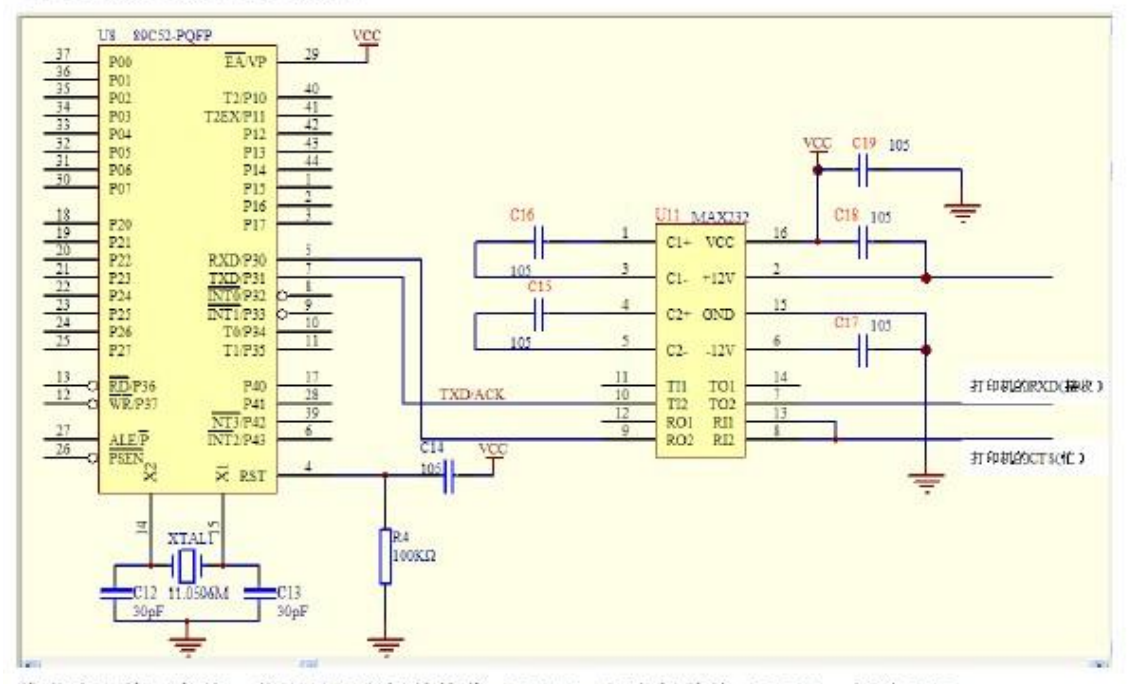

推荐串口接三条线, 分别是打印机的接收(RXD),打印机的忙(CTS),电源 GND.

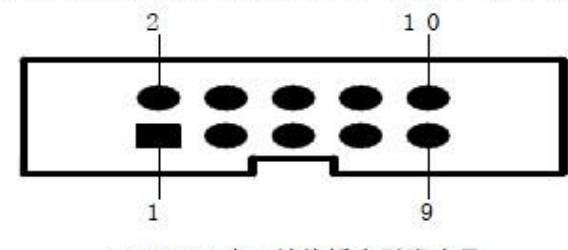

IDC10PIN串口接线插座引脚序号

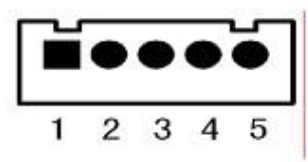

PDK-5单排串行接口插座引脚序号

串行接口各引脚信号的定义 所示:

| 信号名称       | IDC10插座<br>引脚号 | 5PIN插座<br>引脚号 | 源   | 说明                                                           |
|------------|----------------|---------------|-----|--------------------------------------------------------------|
| <b>RXD</b> | 3              | 3             | 主机  | 打印机从主计算机接收数据                                                 |
| TXD        | 2              | 2             | 打印机 | 打印机向主计算机发送数据, 当使用X-ON/X-OFF 握手协议时<br>打印机向主计算机发送控制码X-0N/X-OFF |
| CTS        | 8              | $\frac{1}{4}$ | 打印机 | 该信号为MARK 状态时表示打印机正忙不能接受数据, 而当该<br>信号为SPACE 状态时表示打印机准备好可以接受数据 |
| DSR        | 6              | $\mathbf{1}$  | 打印机 | 该信号为SPACE 状态表示打印机在线                                          |
| GND        | 5              | 5             |     | 信号地                                                          |
| DCD        |                |               | 打印机 | 功能同CTS                                                       |

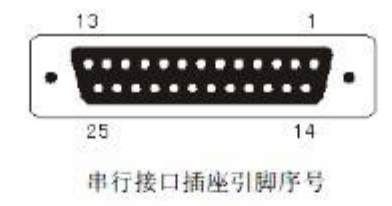

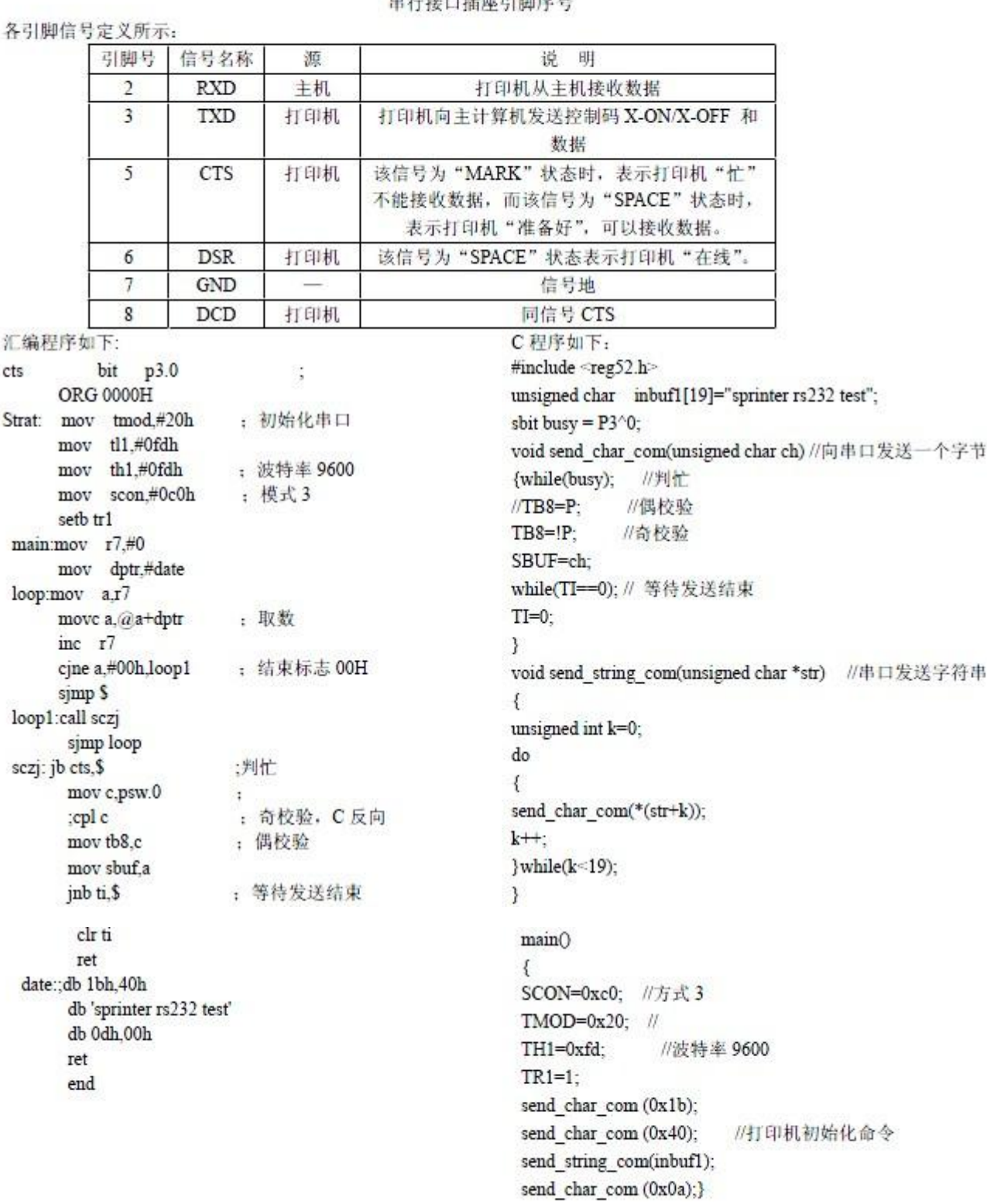

当打印数据量不大时, CTS(忙)可不接。

上位机并口 I/O 口模式推荐原理图:

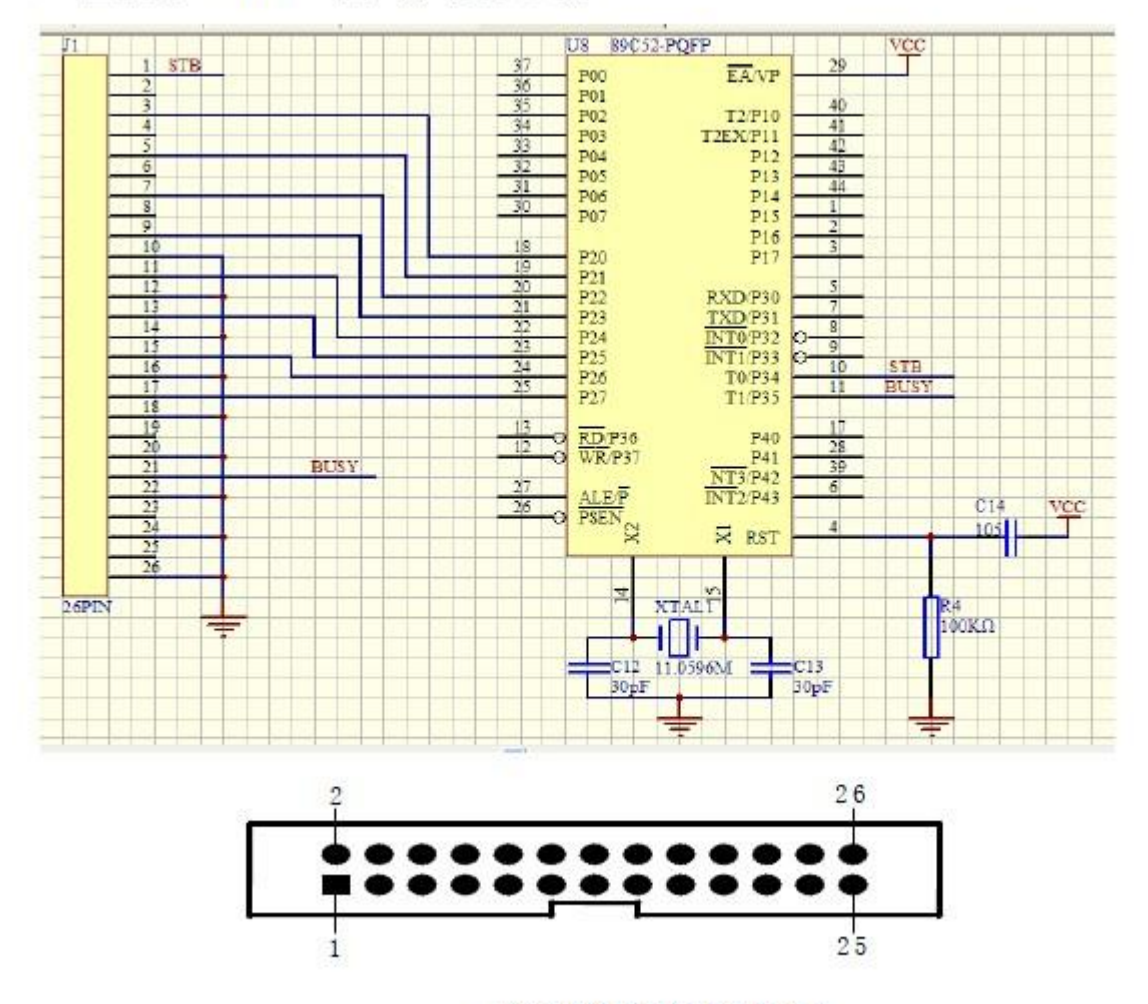

IDC26并行接口插座引脚序号

IDC26 并行接口各引脚信号的定义所示:

| 引脚号                                             | 信号                | 方向        | 说明                                    |
|-------------------------------------------------|-------------------|-----------|---------------------------------------|
| 1                                               | /STB              | л         | 选通触发, 上升沿时读入数据。                       |
|                                                 | DATA1             | Х         |                                       |
| $\begin{array}{c} 3 \\ 5 \\ 7 \\ 9 \end{array}$ | DATA <sub>2</sub> | л         |                                       |
|                                                 | DATA3             | Д         |                                       |
|                                                 | DATA4             | $\lambda$ | 这些信号分别代表并行数据的第一至第八位信息,每个              |
| 11                                              | DATA5             | λ         | 信号当其逻辑为"1"时为"高电平,逻辑为"0"时为<br>低电平。     |
| 13                                              | DATA6             | л         |                                       |
| 15                                              | DATA7             | λ         |                                       |
| 17                                              | DATA8             | л         |                                       |
| 19                                              | /ACK              | 出         | 回答脉冲,"低"电平表示数据已被接受而且打印机准<br>备好接受下一数据。 |
| 21                                              | BUSY              | 出         | "高"电平表示打印机正"忙"不能接受数据                  |
| 23                                              | /PE               | 出         | "高"表示打印机无纸。"低"表示有纸                    |
| 25                                              | SEL               |           | 经电阻上拉至"高"电平。表示打印机在线                   |

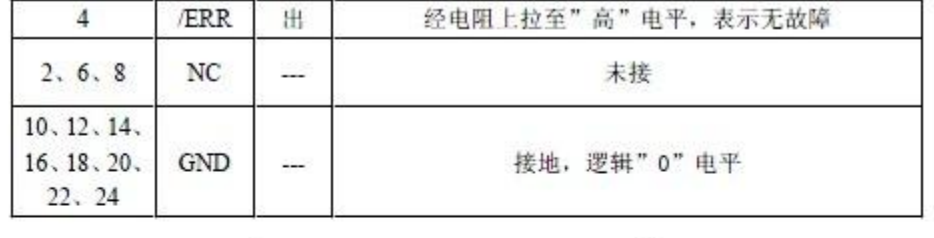

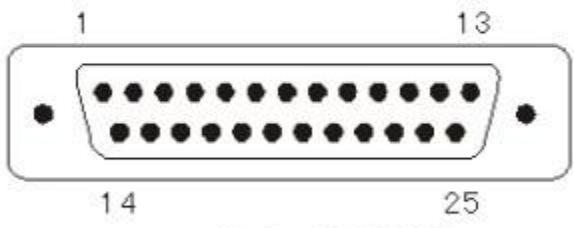

DB-25 并行接口插座引脚序号 DB-25 并行接口各引脚信号的定义如表 2-2 所示:

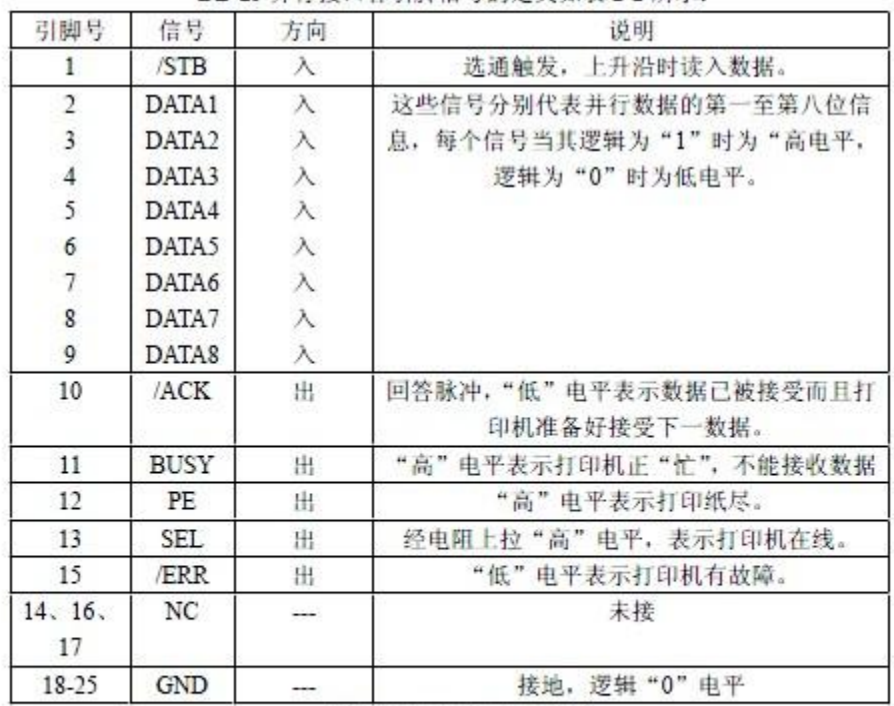

DB-25 并行接口引脚定义

备注: ① "入"表示输入到打印机, "出"表示从打印机输出。② 信号的逻辑电平均为 TTL 电平。 36 并行接口插座引脚

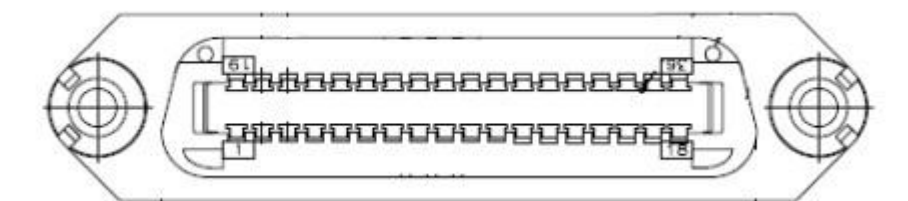

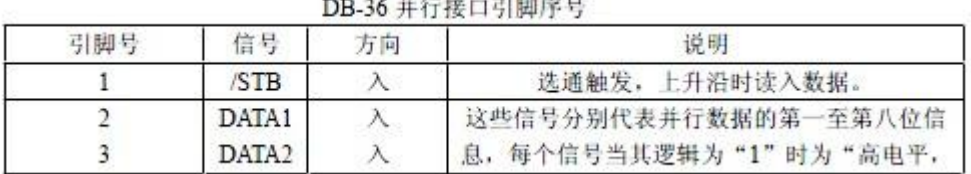

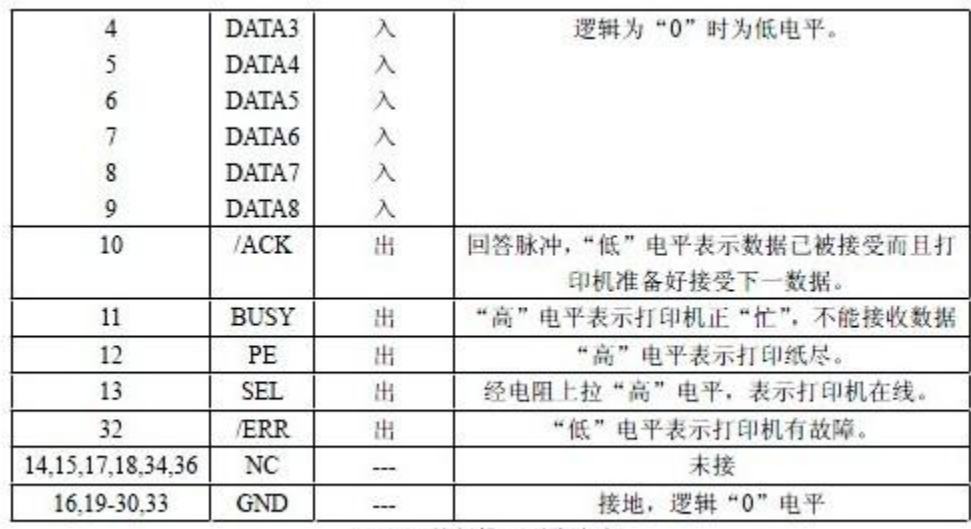

DB-36 并行接口引脚定义

汇编程序如下: bit  $p3.4$ <br>BIT  $p3.$ **STB** BIT P3.5 **BUSY PDATA ORG 0000H** strat: LOOP:MOV DPTR,#DATE LOOP1:CLRA MOVC A.@A+DPTR CJNE A,#00H,GO1 : 打印机结束标志 **SJMP LOOP** GO1: LCALL PRINT INC DPTR SJMP \$<br>PRINT:PUSH DPH<br>PUSH DPL JB BUSY,\$ ; 判忙 MOV P<sub>2</sub>A<br>CLR STB : 送 STB 上升沿 NOP NOP NOP NOP **SETB STB** NOP NOP NOP  $\ensuremath{\mathsf{NOP}}$ POP DPL POP DPH RET date: db 1bh.40h db 'sprinter test ok' db 0dh,00h ret

C语言程序如下: #include <reg52.h> #include <intrins.h> unsigned char inbuf1[16]="sprinter test ok"; sbit busy =  $P3^5$ : sbit STB=P3^4: #define P DATA P2 void send char P(unsigned char ch)//向并口发送一个字符 ₹ while(busy); //判忙  $P2 = ch$  $STB=0$ ; //STB 上升沿 nop (); //调整 STB 脉冲  $nop_()$ ; nop (); nop ();  $STB=1$ :  $nop_()$ ;  $nop$   $()$ ;  $nop_()$ ;  $nop_()$ ; ٦ void send string P(unsigned char \*str) //串口发送字符串 ₹ unsigned int k=0; do € send char P(\*(str+k));  $k++$  $\}$ while $(k<16)$ ; main() € send\_char\_P(0x1b); send\_char\_P (0x40); send\_string\_P(inbuf1); send char P (0x0a): J.

上位机并口总线模式推荐原理图:

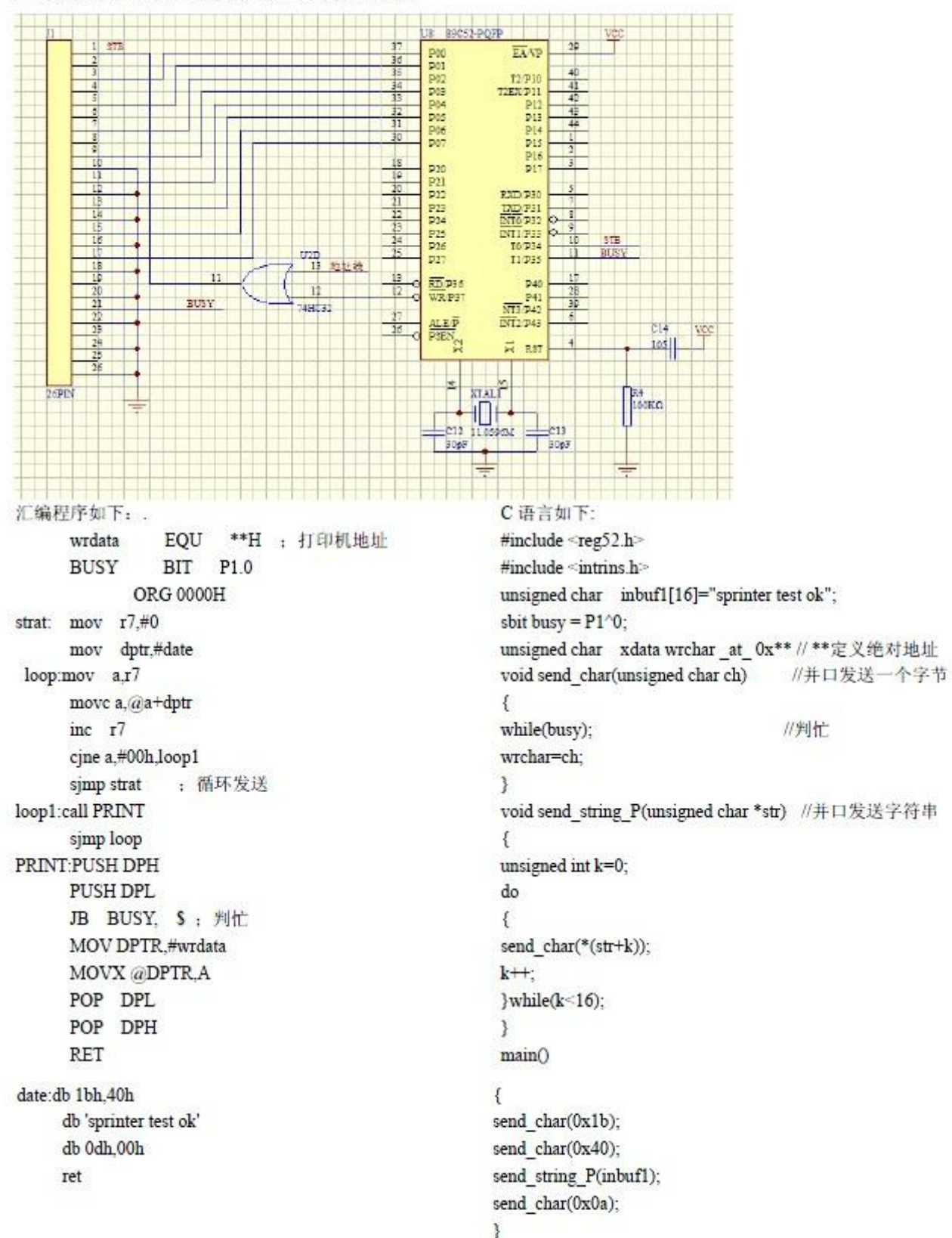